# 委內瑞拉玻利瓦爾共和國設立新時區(UTC -4.30)  $\overline{a}$

# 目錄

[簡介](#page-2-0) [必要條件](#page-2-1) [需求](#page-2-2) [採用元件](#page-2-3) [慣例](#page-2-4) [產品摘要表](#page-2-5) [應用與網路服務](#page-3-0) **[CatOS](#page-3-1)** [介面與模組](#page-4-0) [Cisco IOS軟體](#page-4-1) [網路管理](#page-5-0) [安全和 VPN](#page-5-1) [儲存網路](#page-6-0) [通用閘道與存取伺服器](#page-6-1) [視訊、有線電視與內容傳輸](#page-7-0) [語音和整合通訊](#page-7-1) [無線](#page-11-0) [受影響的產品](#page-12-0) [10008系列路由器](#page-12-1) [存取控制伺服器解決方案引擎](#page-12-2) [座席案頭](#page-12-3) [Aironet 1000系列輕量型存取點](#page-12-4) [Aironet 1130 AG和Aironet 1240 AG系列存取點](#page-13-0) [應用控制引擎\(ACE\)全域站點選擇器](#page-13-1) [應用程式控制引擎\(ACE\)模組](#page-13-2) [應用程式控制引擎\(ACE\)XML閘道](#page-14-0) [ASA內容安全與控制\(CSC\)安全服務模組](#page-14-1) [ASA防火牆](#page-14-2) [ASA Salus](#page-14-3) [頻寬品質管理員](#page-14-4) [BTS 10200](#page-14-5) [Catalyst 6500系列入侵偵測系統\(IDSM-2\)服務模組](#page-14-6) [Catalyst 6K](#page-15-0) [Catalyst OS](#page-15-1) [通道介面處理器\(CIP\)和通道連線埠配接器](#page-15-2) [通訊媒體模組\(適用於Catalyst 6500和Cisco 7600\)](#page-15-3) [內容交換模組\(CSM\)](#page-15-4)

[資料中心作業系統\(DCOS\)](#page-16-0) [數位媒體編碼器](#page-16-1) [數位媒體管理員和視訊入口網站](#page-19-0) [緊急回應端\(CER\)](#page-22-0) [防火牆服務模組\(FWSM\)\(適用於Catalyst 6500和Cisco 7600\)](#page-22-1) [IAD2400系列路由器](#page-23-0) [IAD2400系列整合式存取裝置](#page-23-1) [Cisco IOS — 路由器和Catalyst交換機](#page-23-2) [Cisco IOS XR](#page-23-3) [IP通訊程式](#page-23-4) [IP軟電話](#page-24-0) [IP傳送點\(SG模式\)](#page-24-1) [IP互通性和合作軟體\(IPICS\)](#page-24-2) [IPS 4200系列感應器](#page-24-3) [許可證管理器](#page-24-4) [MDS 9000](#page-24-5) [MDS系列SanOS](#page-24-6) [媒體閘道控制器\(MGC\)節點管理員](#page-25-0) [網路分析模組\(NAM\)](#page-25-1) [Pix防火牆](#page-25-2) [採用思科服務控制作業系統\(SCOS\)的SCE1000和SCE2000系列服務控制引擎](#page-25-3) [安全代理\(CSA\)](#page-25-4) [適用於寬頻的服務控制應用程式\(SCA BB\)](#page-25-5) [服務控制收集管理員\(CM\)和服務控制使用者管理員\(SM\)](#page-26-0) [傳輸管理員](#page-26-1) [整合通訊500系列](#page-26-2) [整合通訊管理員\(CallManager\)](#page-26-3) [整合通訊管理員應答主控台](#page-26-4) [整合通訊管理員Express版本](#page-26-5) [整合客服中心Express版\(IP Contact Center Express版\)](#page-27-0) [整合客服中心託管版\(IP客服中心託管版\)](#page-27-1) [整合客服管理企業版\(IP Contact Center Enterprise Edition\)](#page-28-0) [整合智慧客服管理企業版本](#page-28-1) [整合智慧客服管理託管版本](#page-28-2) [整合IP電話](#page-28-3) [整合MeetingPlace](#page-29-0) [整合MeetingPlace Express](#page-29-1) Unified Operations Manager (單位) [整合個人通訊程式](#page-29-3) [整合線上狀態](#page-29-4) [整合布建管理員\(CUPM\)](#page-29-5) [整合服務統計管理員](#page-30-0) [整合Survivable遠端站點電話\(SRST\)](#page-30-1) [Unified Video Advantage\(Cisco VT Advantage\)](#page-30-2) [整合視訊會議系列](#page-30-3)

**[Unity](#page-30-4)** [Unity Connection](#page-30-5) [Unity Express\(CUE\)](#page-30-6) [WAN管理員\(CWM\)](#page-30-7) [其他資訊](#page-31-0) [相關資訊](#page-31-1)

# <span id="page-2-0"></span>簡介

委內瑞拉玻利瓦爾共和國已宣佈自2007年12月9日起設立新的時區,GMT -4:30。委內瑞拉受影響 的時區是南美洲西部標準時間(*GMT -* 4),通常被稱為加拉加斯/拉巴斯(因為玻利維亞也使用它 )。 委內瑞拉玻利瓦爾共和國將使用的新的時區為GMT -4:30。

本文檔詳細介紹當前可用於配置新時區的命令。它還列出為啟用新時區而開啟的缺陷。本文檔中列 出的命令應在新時區生效時或前後執行。

委內瑞拉玻利瓦爾共和國思科客戶團隊成員將本文檔中列出的產品確定為高度優先產品。[產品摘要](#page-2-5) [表](#page-2-5)和標題為[受影響的產品](#page-12-0)的部分並不是所有可能會受到新時區更改影響的產品的完整清單。

通常,任何依賴於不是由思科系統開發的作業系統的產品都需要從作業系統供應商處獲得更新,並 且需要使用使用供應商作業系統的思科產品的更新。

# <span id="page-2-1"></span>必要條件

## <span id="page-2-2"></span>需求

本文件沒有特定需求。

### <span id="page-2-3"></span>採用元件

本文件所述內容不限於特定軟體和硬體版本。

### <span id="page-2-4"></span>慣例

如需文件慣例的詳細資訊,請參閱[思科技術提示慣例。](//www.cisco.com/en/US/tech/tk801/tk36/technologies_tech_note09186a0080121ac5.shtml)

# <span id="page-2-5"></span>產品摘要表

本節中的表格列出了為跟蹤各種平台的作業系統預設設定變化而建立的思科增強功能ID。

如需產品詳細資訊, 請參閱以下類別:

- **[應用與網路服務](#page-3-0)**
- [CatOS軟體](#page-3-1)
- [介面與模組](#page-4-0)
- [IOS軟體](#page-4-1)
- [網路管理](#page-5-0)
- [安全和 VPN](#page-5-1)
- [儲存網路](#page-6-0)
- <u>[通用閘道與存取伺服器](#page-6-1)</u>
- <u>[視訊、有線電視與內容傳輸](#page-7-0)</u>
- [語音和整合通訊](#page-7-1)
- [無線](#page-11-0)

若要檢視每個增強功能及其整合版本,請按一下適當的思科追蹤ID或使用[Bug工具](//tools.cisco.com/Support/BugToolKit/action.do?hdnAction=searchBugs)(僅限<mark>註冊</mark>客戶)。 您必須向Cisco.com註冊才能檢視此資訊。

## <span id="page-3-0"></span>應用與網路服務

此表提供有關您的應用和網路服務產品的詳細資訊。

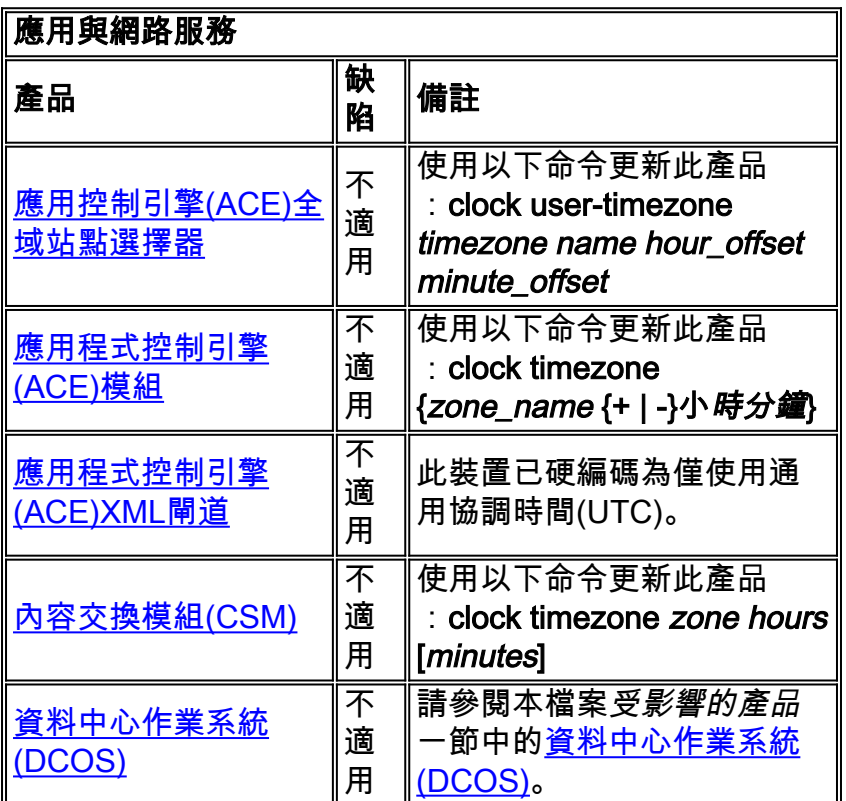

# <span id="page-3-1"></span>**CatOS**

此表提供有關CatOS產品的詳細資訊。

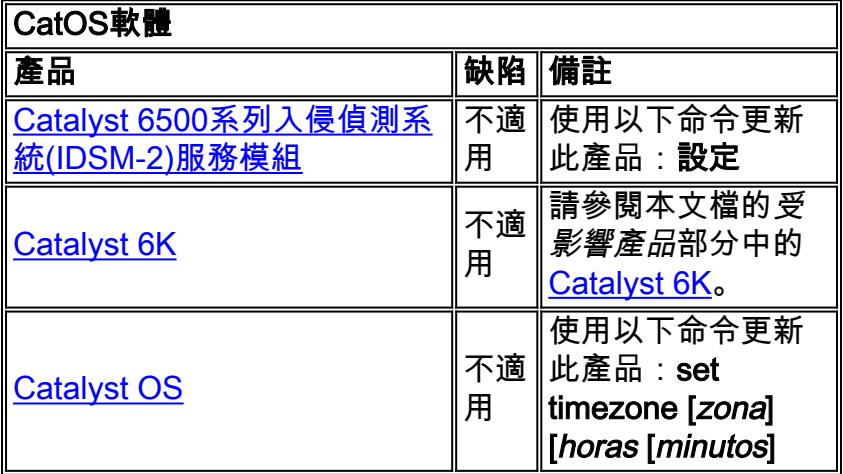

# <span id="page-4-0"></span>介面與模組

此表提供有關您的介面和模組的詳細資訊。

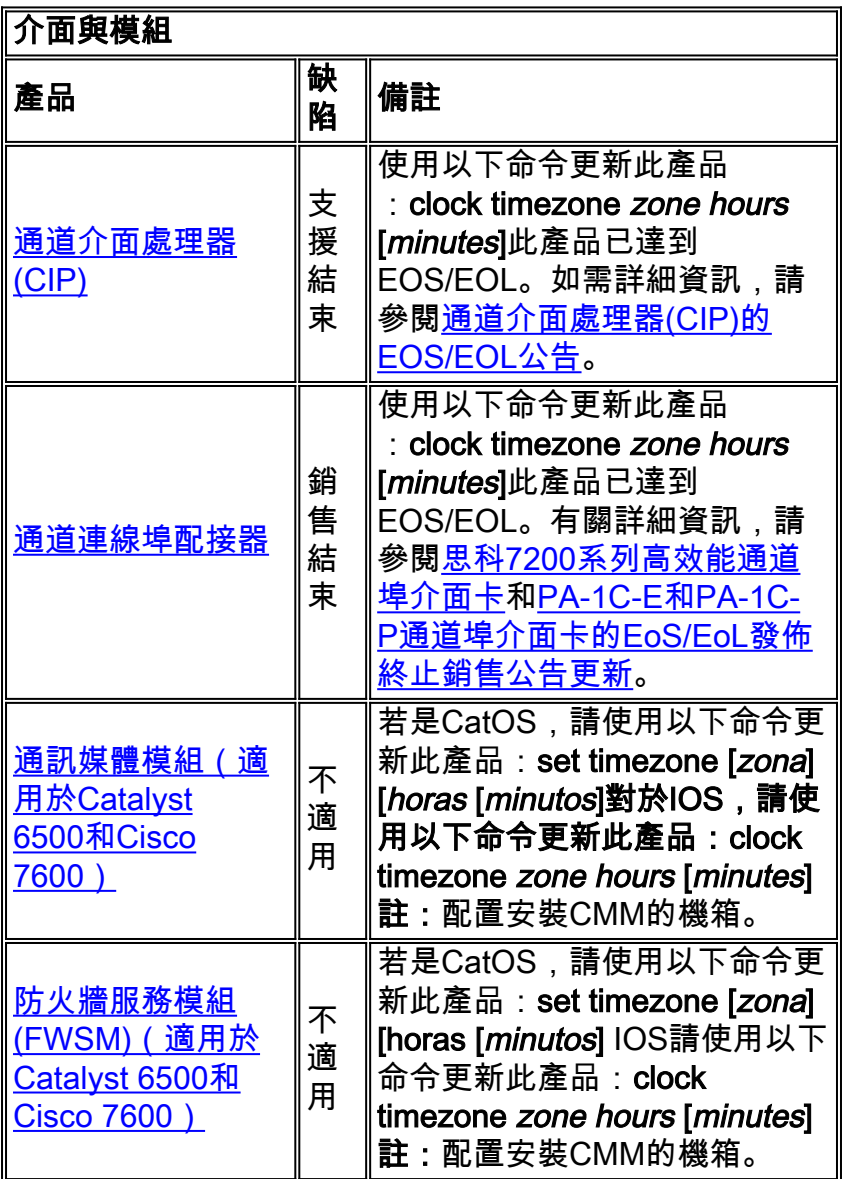

# <span id="page-4-1"></span>Cisco IOS軟體

下表提供有關您的Cisco IOS®軟體<sup>產品</sup>的詳細資訊。

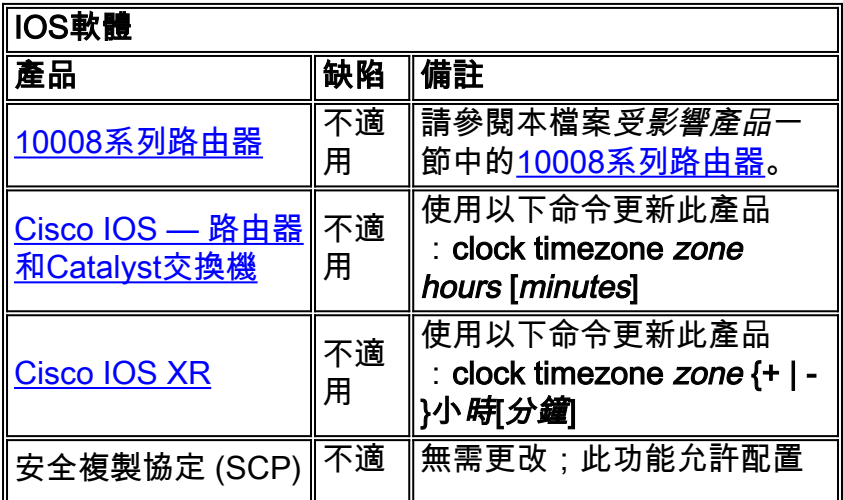

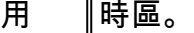

# <span id="page-5-0"></span>網路管理

此表提供有關您的網路管理產品的詳細資訊。

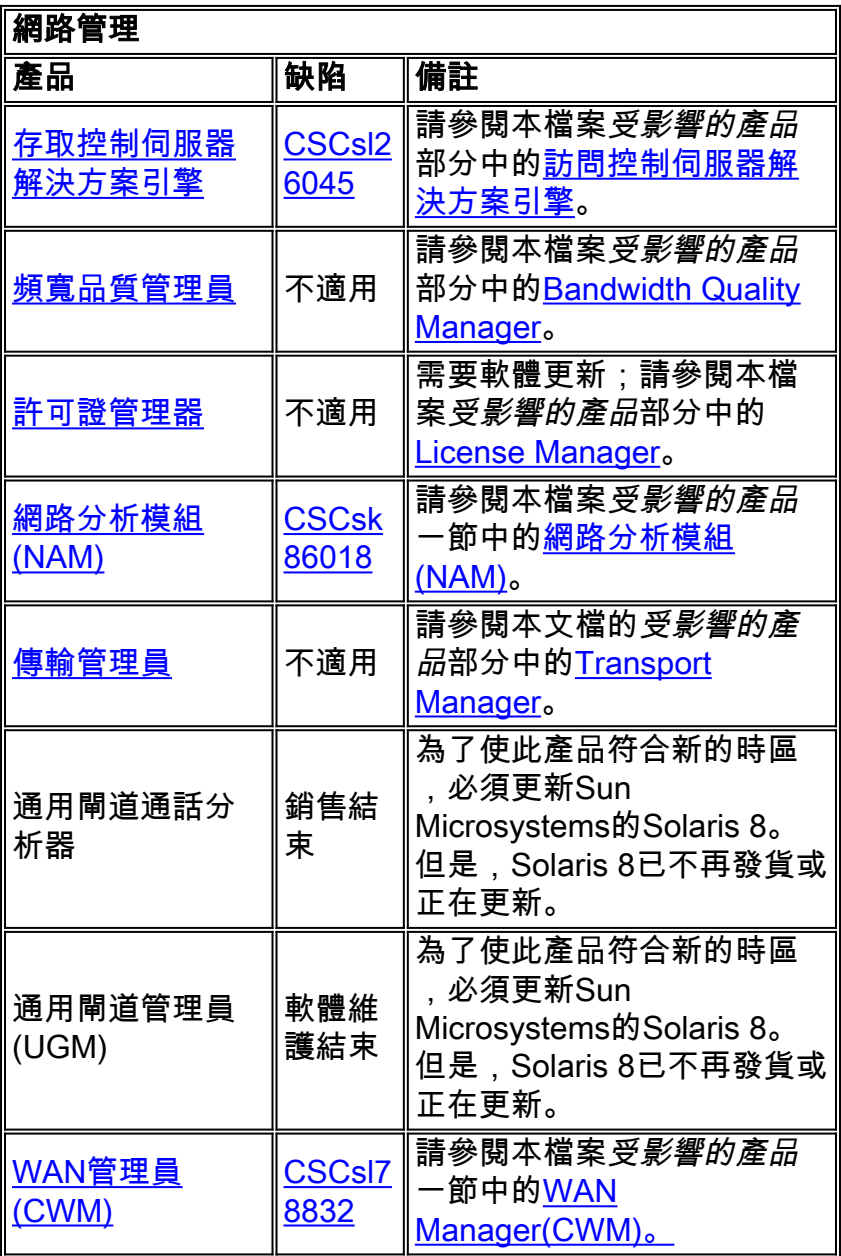

# <span id="page-5-1"></span>安全和 VPN

此表提供有關您的安全和vpn產品的詳細資訊。

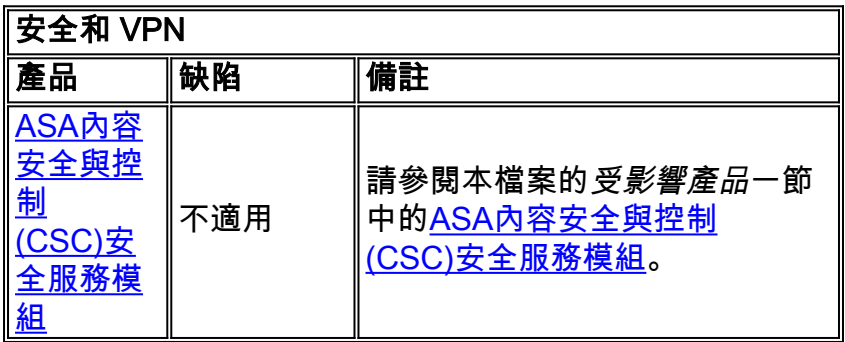

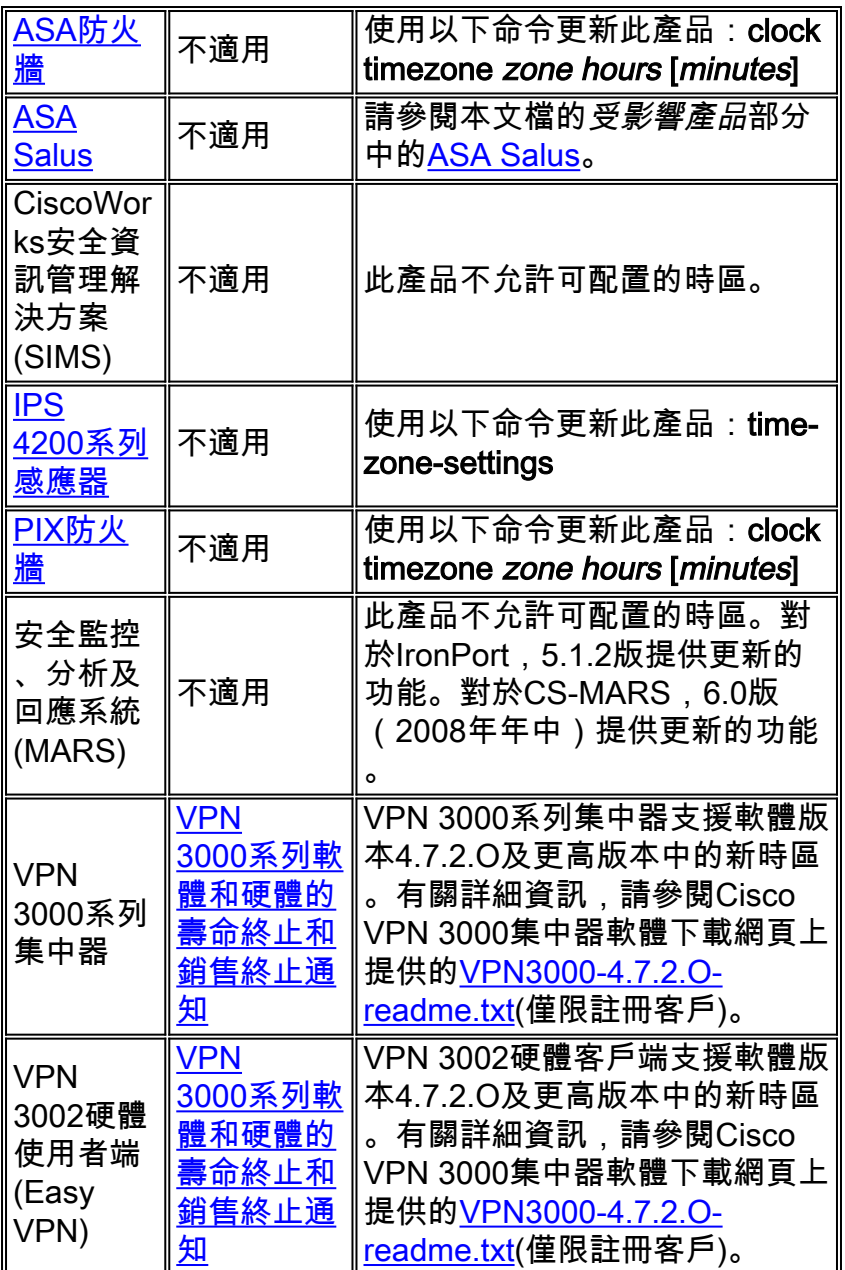

# <span id="page-6-0"></span>儲存網路

此表提供有關您的儲存網路產品的詳細資訊。

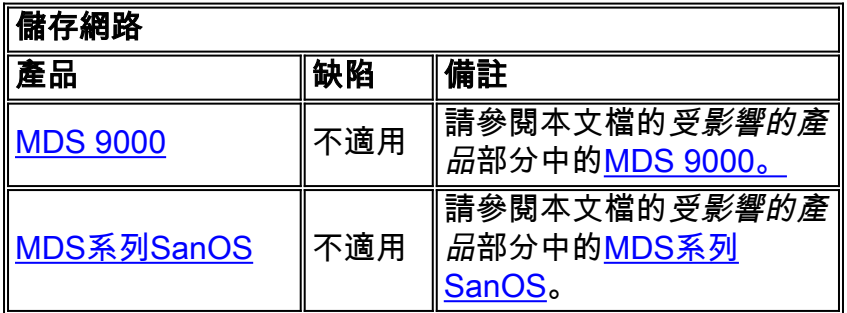

# <span id="page-6-1"></span>通用閘道與存取伺服器

此表提供有關您的通用網關和接入伺服器產品的詳細資訊。

通用閘道與存取伺服器

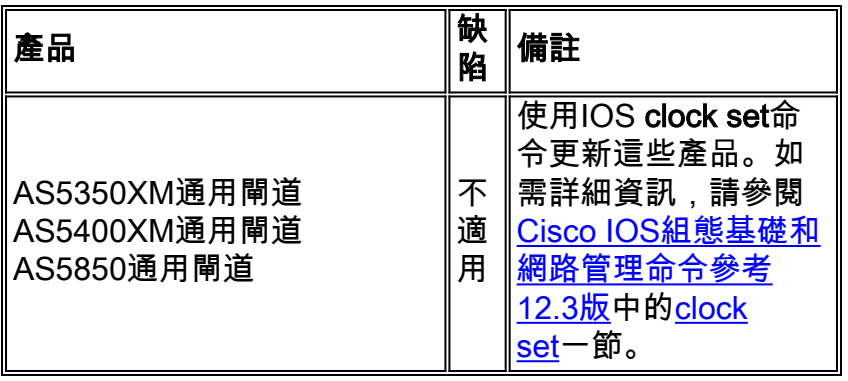

# <span id="page-7-0"></span>視訊、有線電視與內容傳輸

此表提供有關您的影片、電纜和內容交付產品的詳細資訊。

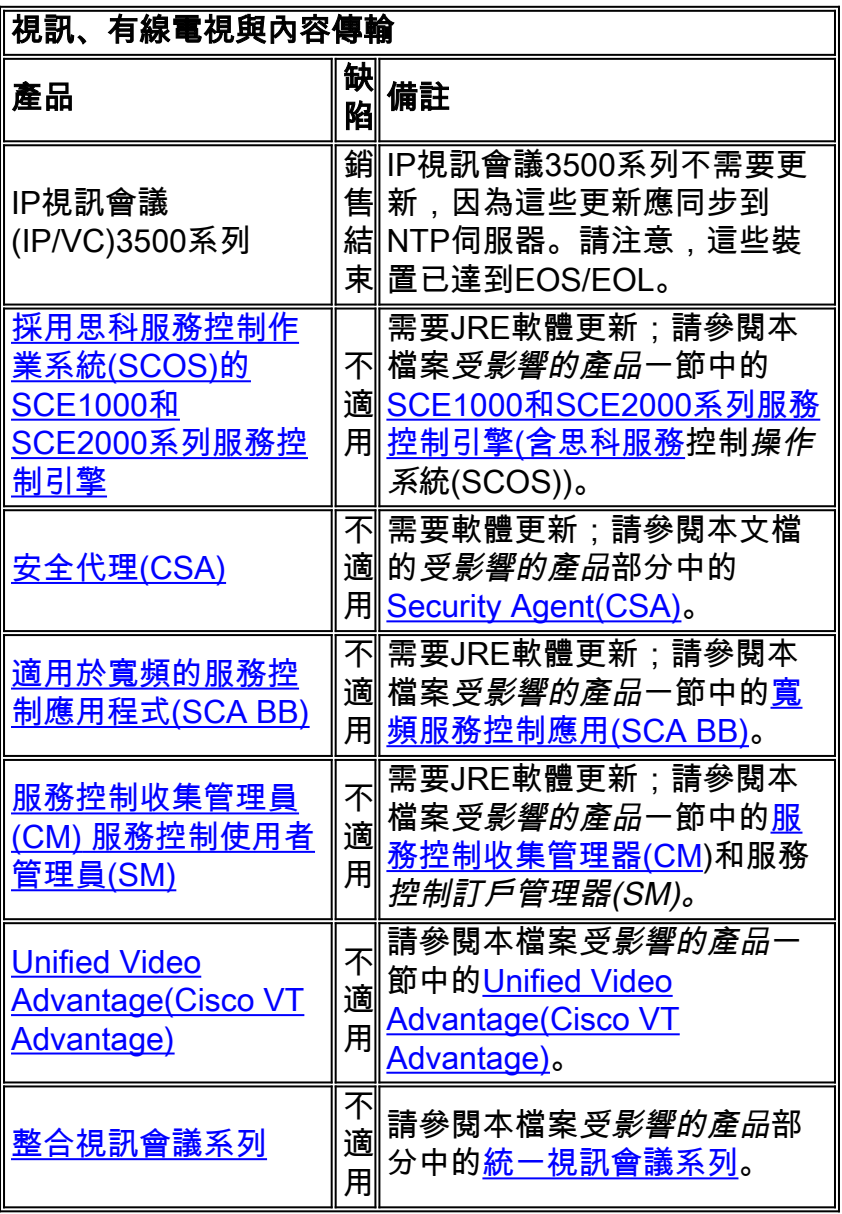

# <span id="page-7-1"></span>語音和整合通訊

此表提供有關您的語音和統一通訊產品的詳細資訊。

# 語音和整合通訊

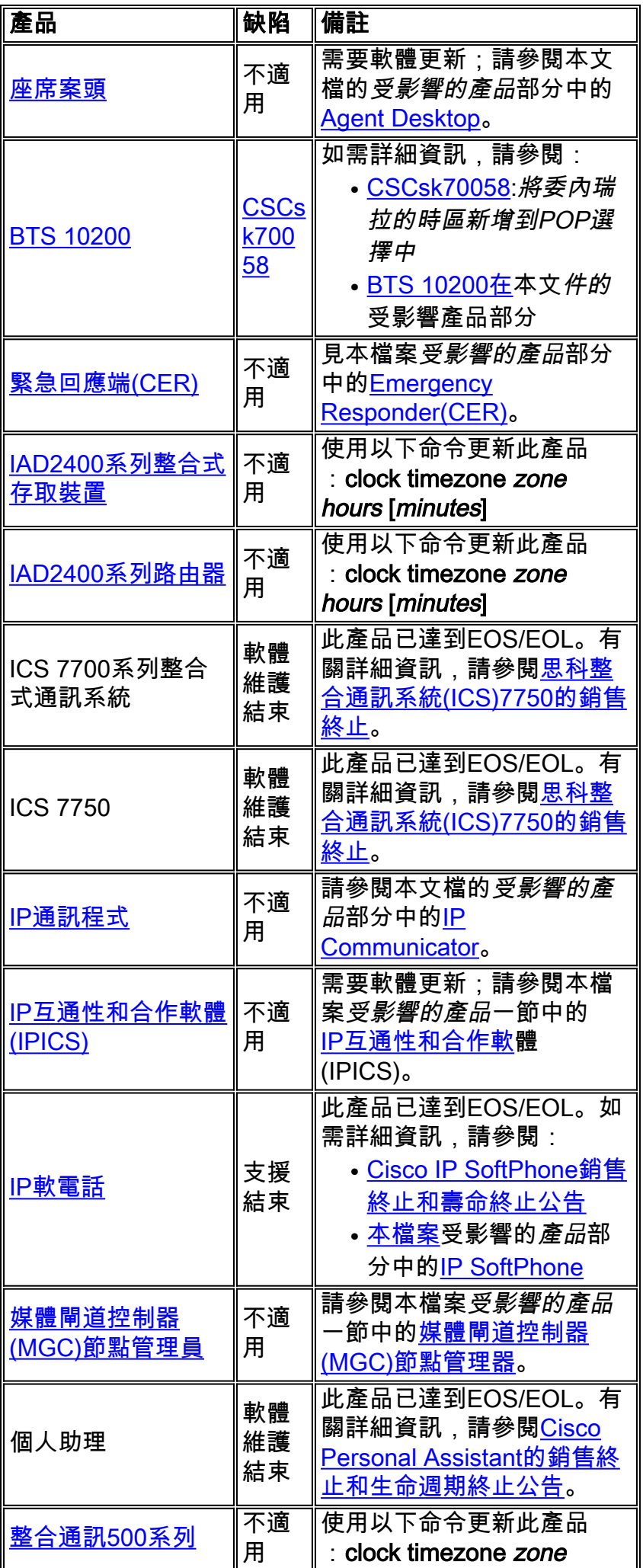

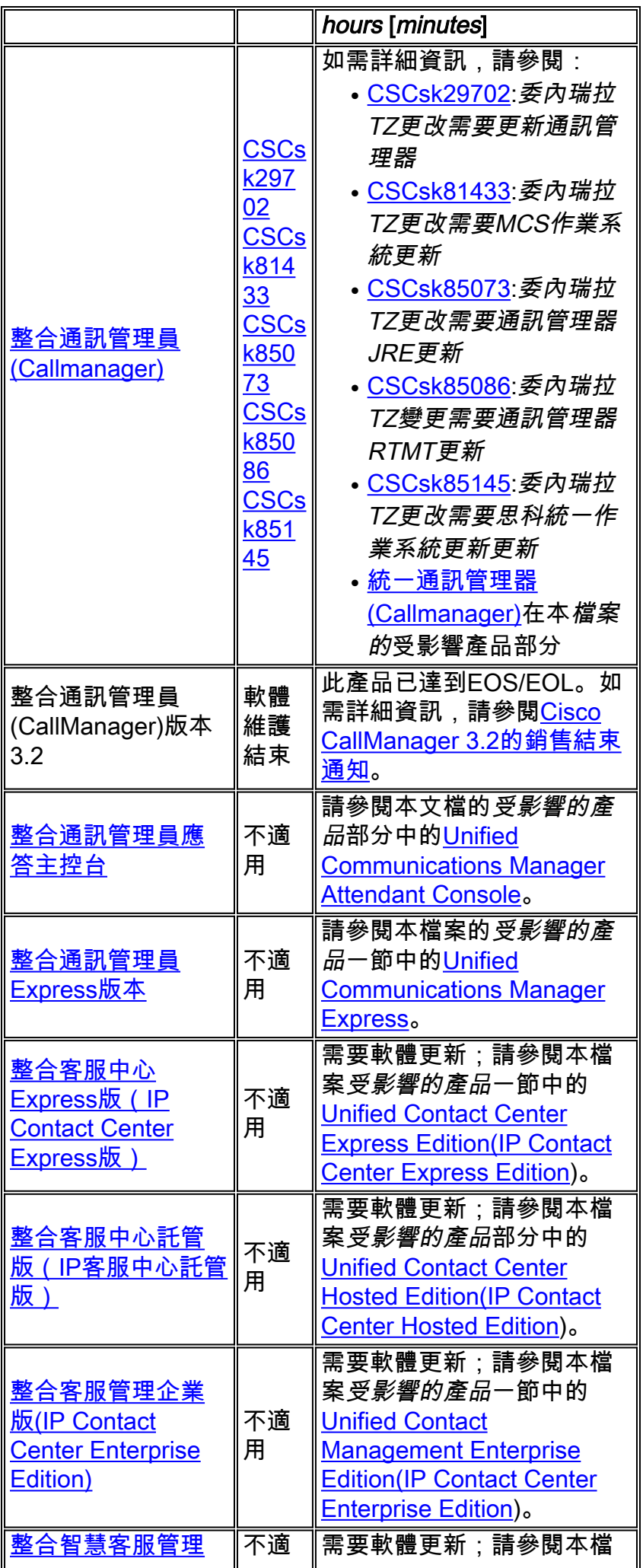

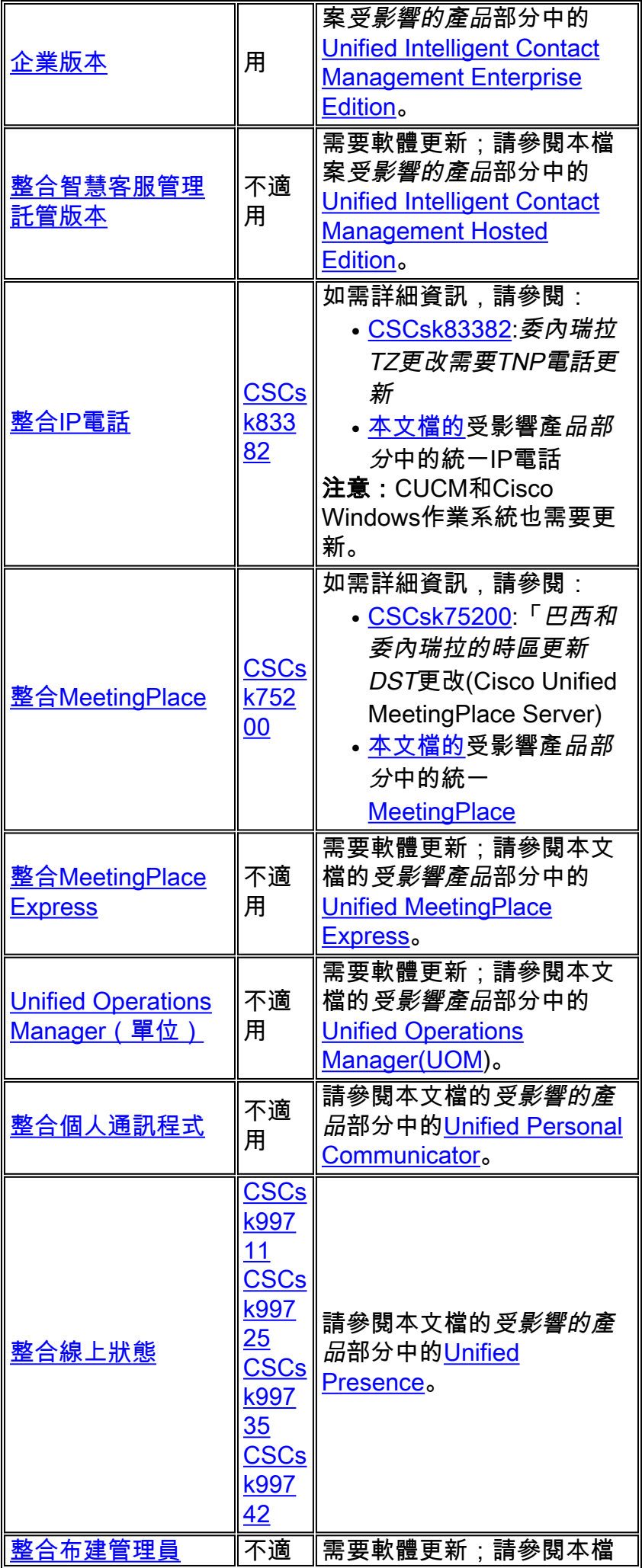

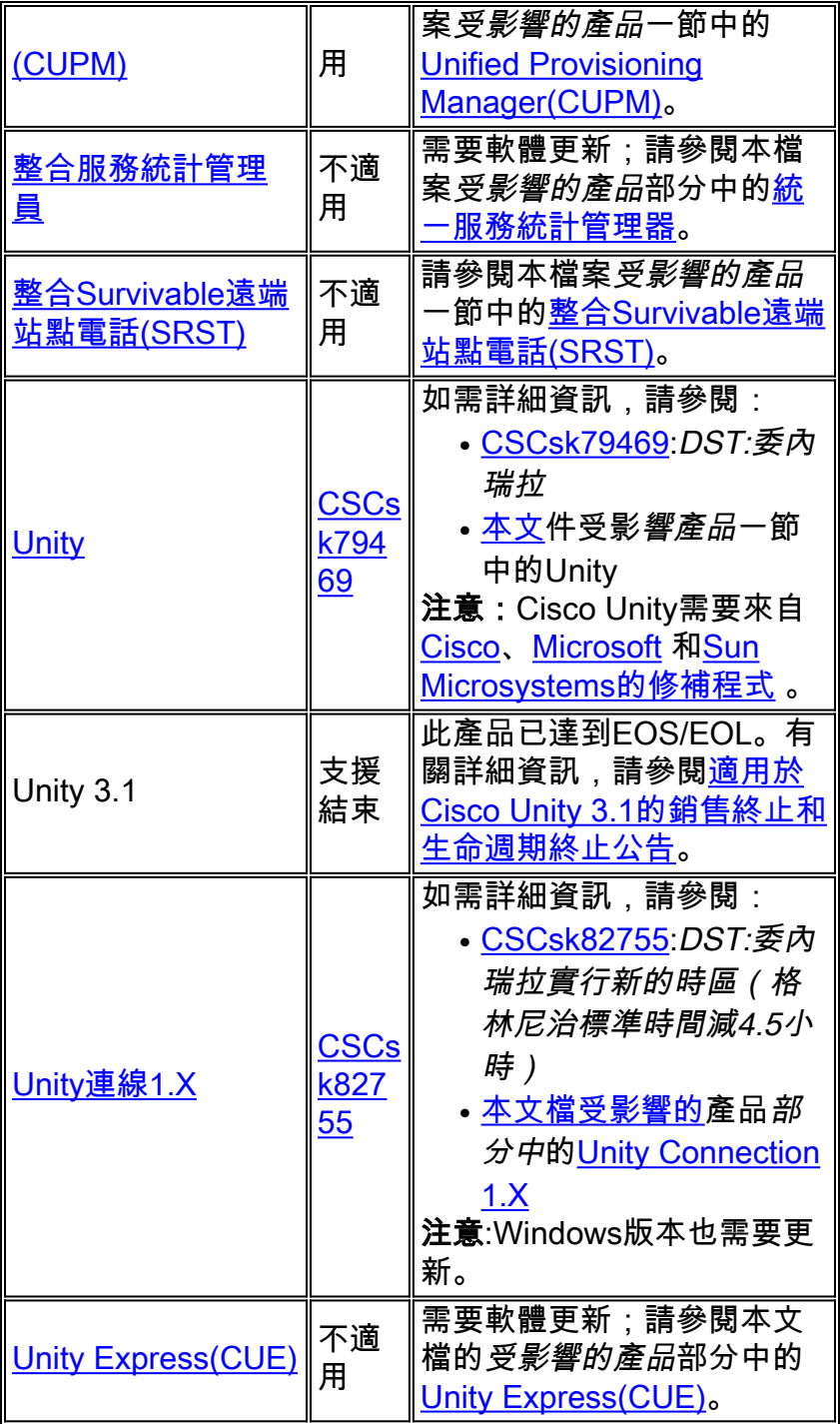

# <span id="page-11-0"></span>無線

此表提供有關您的無線產品的詳細資訊。

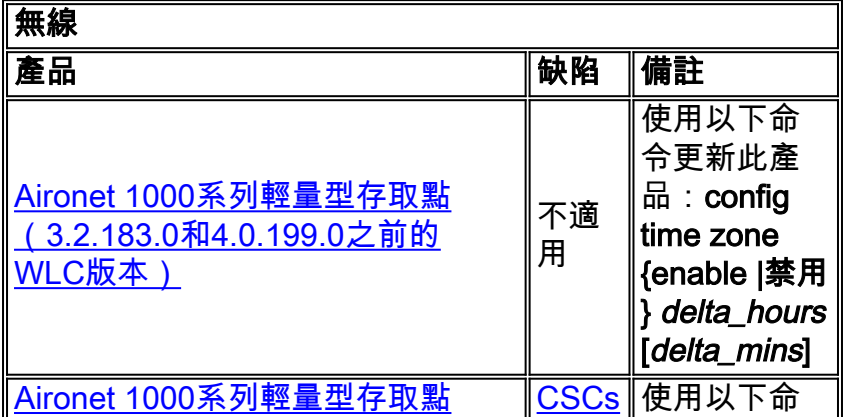

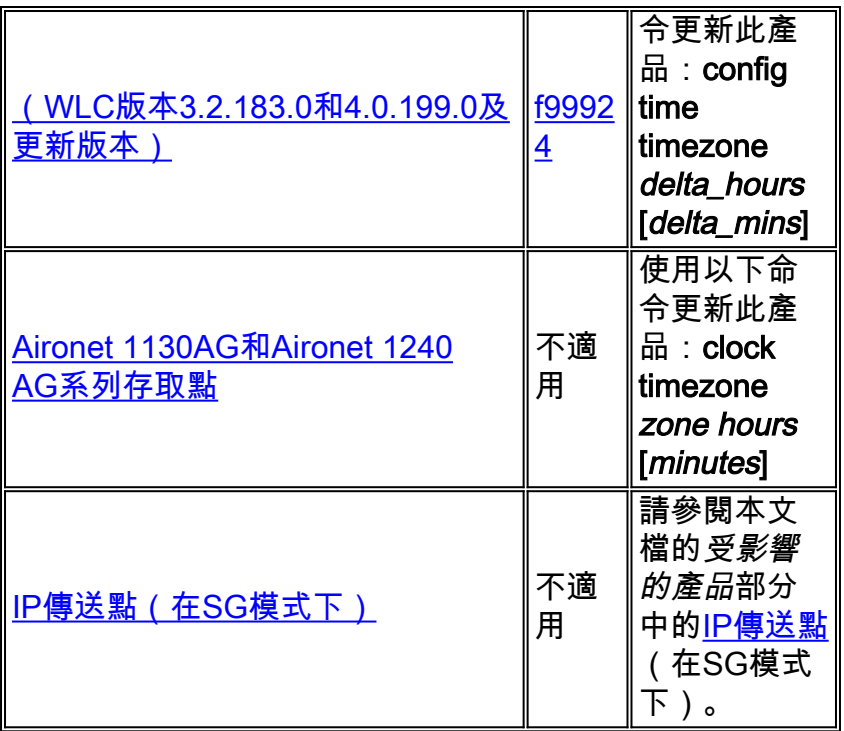

# <span id="page-12-0"></span>受影響的產品

## <span id="page-12-1"></span>10008系列路由器

無需更改;Cisco IOS允許可配置的時區和偏移量配置。

## <span id="page-12-2"></span>存取控制伺服器解決方案引擎

訪問控制伺服器解決方案引擎版本4.10將支援新的時區。

#### <span id="page-12-3"></span>座席案頭

Cisco Agent Desktop(CAD)應用程式需要從Sun和Microsoft[\(KB938977](http://support.microsoft.com/kb/938977/en-us) )進行更新,以支援新的時區  $\circ$ 

### <span id="page-12-4"></span>Aironet 1000系列輕量型存取點

對於Aironet 1000系列輕量型存取點,請使用config time zone指令,該指令在3.2版中提供。但是有 一個警告;[CSCsf9924](https://tools.cisco.com/bugsearch/bug/CSCsf99924)缺陷已刪除{enable | disable}用於在WLC代碼3.2.183.0和4.0.199.0版本中設 定夏令時的引數。(Daylight Saving Time(夏令時)引數將在以後的WLC 5版本中引入。) 根據 WLC軟體的版本,設定時區的命令如下:

#### config time zone {enable |禁用} delta\_hours [delta\_mins]

(3.2.183.0和4.0.199.0之前的WLC版本)供委內瑞拉使用:config time zone disable -4 30

#### config time timezone delta\_hours [delta\_mins]

(WLC版本3.2.183.0和4.0.199.0及更新版本。) 委內瑞拉使用:config time zone -4 30

注意:上述版本中已刪除{enable|disable}選項。

有關此命令及其應用程式的更多資訊,請參閱以下連結中提供的命令參考:

[http://www.cisco.com/en/US/docs/wireless/controller/3.2/command/reference/clic1.html](//www.cisco.com/en/US/docs/wireless/controller/3.2/command/reference/clic1.html)

附註: [無線LAN控制器命令參考僅](//www.cisco.com/en/US/docs/wireless/controller/3.2/command/reference/clic1.html)涵蓋config time zone {enable | disable} delta\_hours [*delta\_mins*]命令例項。

## <span id="page-13-0"></span>Aironet 1130 AG和Aironet 1240 AG系列存取點

對於Aironet 1130AG系列接入點和Aironet 1240 AG系列接入點,請使用**clock timezone命**令。語法 與[IOS — 路由器和Catalyst交換機的](#page-23-2)語法相同,並且可用於這些接入點上使用的所有版本的 IOS,從Aironet 1130AG系列接入點的12.3(2)JA5開始,到Aironet 1240 AG系列接入點的 12.3(7)JA開始。

#### clock timezone zone hours [minutes]

其中zone是管理性定義的,代表配置的時區的名稱;hours代表與GMT-0有關的時數差異 ;minutes代表與GMT-0之間的額外偏移(以分鐘為單位)。對於新時區,使用的值為-4 30。

有關此命令及其應用程式的更多資訊,請參閱以下連結中提供的命令參考:

[http://www.cisco.com/en/US/docs/ios/12\\_3t/fun/command/reference/cfrgt\\_01.html#wp1099863](//www.cisco.com/en/US/docs/ios/12_3t/fun/command/reference/cfrgt_01.html#wp1099863)

## <span id="page-13-1"></span>應用控制引擎(ACE)全域站點選擇器

對於Cisco Application Control Engine(ACE)Global Site Selector,此功能可從版本2.0中通過以下命 令獲得:

clock user-timezone timezone name hour\_offset minute\_offset

user-timezone引數是使用者定義的。對於委內瑞拉玻利瓦爾共和國的新時區,命令語法為「clock user-timezone Ven -4 30」,將在新時區生效時執行。

有關此命令及其應用程式的更多資訊,請參閱以下連結中提供的命令參考:

[http://www.cisco.com/en/US/docs/app\\_ntwk\\_services/](//www.cisco.com/en/US/docs/app_ntwk_services/data_center_app_services/gss4400series/v2.0/command/reference/GlblCfg.html#wp1060259) [data\\_center\\_app\\_services/gss4400series/v2.0/command/reference/GlblCfg.html#wp1060259](//www.cisco.com/en/US/docs/app_ntwk_services/data_center_app_services/gss4400series/v2.0/command/reference/GlblCfg.html#wp1060259)

# <span id="page-13-2"></span>應用程式控制引擎(ACE)模組

對於Cisco應用控制引擎(ACE)模組,3.0(0)A1(2)版使用以下命令提供此功能:

#### clock timezone {zone\_name {+ | -}小時分鐘}

*zone\_name* 引數可由使用者定義。對於委內瑞拉玻利瓦爾共和國的新時區,命令語法為「**clock** timezone Ven -4 30」,應在新時區生效時執行。

有關此命令及其應用程式的更多資訊,請參閱以下連結中提供的命令參考:

[http://www.cisco.com/en/US/docs/ios/12\\_3/configfun/command/reference/cfr\\_1g01.html#wp10334](//www.cisco.com/en/US/docs/ios/12_3/configfun/command/reference/cfr_1g01.html#wp1033494) [94](//www.cisco.com/en/US/docs/ios/12_3/configfun/command/reference/cfr_1g01.html#wp1033494)

### <span id="page-14-0"></span>應用程式控制引擎(ACE)XML閘道

ACE XML網關沒有時區的配置。時區始終設定為GMT(格林尼治標準時間),並且沒有更改此值 的選項。

如需詳細資訊,請參閱此連結上提供的檔案:

[http://www.cisco.com/application/pdf/en/us/guest/products/](//www.cisco.com/application/pdf/en/us/guest/products/ps7314/c1067/ccmigration_09186a0080857d5f.pdf) [ps7314/c1067/ccmigration\\_09186a0080857d5f.pdf](//www.cisco.com/application/pdf/en/us/guest/products/ps7314/c1067/ccmigration_09186a0080857d5f.pdf)

### <span id="page-14-1"></span>ASA內容安全與控制(CSC)安全服務模組

無需更改;此產品從ASA機箱接收時區資訊。

### <span id="page-14-2"></span>ASA防火牆

對於Cisco ASA防火牆,此功能7.0版可通過以下命令獲得:

#### clock timezone zone hours [minutes]

[IOS — 路由器和Catalyst交換器中](#page-23-2)介紹了此命令的語法。

有關此命令及其應用程式的更多資訊,請參閱以下連結中提供的命令參考:

[http://www.cisco.com/en/US/docs/security/asa/asa80/command/reference/c4.html#wp2090801](//www.cisco.com/en/US/docs/security/asa/asa80/command/reference/c4.html#wp2090801)

### <span id="page-14-3"></span>ASA Salus

無需更改;此產品從ASA機箱接收時區資訊。

### <span id="page-14-4"></span>頻寬品質管理員

無需更改;此產品支援可配置的時區。

#### <span id="page-14-5"></span>BTS 10200

對於Cisco BTS 10200, 已開啟缺陷CSCsk70058, 「add TIMEZONE for Venezuela to POP selection」,以跟蹤新的時區更改。

使用以下連結檢視缺陷:

<https://tools.cisco.com/bugsearch/bug/CSCsk70058>

### <span id="page-14-6"></span>Catalyst 6500系列入侵偵測系統(IDSM-2)服務模組

雖然IDSM-2安裝在Catalyst 6500或Cisco 7600中,但它擁有自己的操作軟體。setup命令用於配置

此模組。

#### time-zone-settings

time-zone-settings命令可配置IDSM-2時區,並可從GMT偏移幾分鐘以啟用新時區。需要重新引導 。

有關此命令及其應用的詳細資訊,請參閱以下連結中提供的文檔:

[http://www.cisco.com/en/US/partner/products/hw/vpndevc/ps4077/](//www.cisco.com/en/US/docs/security/ips/6.0/configuration/guide/cli/cliTasks.html#wp1035946) [products\\_configuration\\_guide\\_chapter09186a008075183e.html#wp1035946](//www.cisco.com/en/US/docs/security/ips/6.0/configuration/guide/cli/cliTasks.html#wp1035946)

### <span id="page-15-0"></span>Catalyst 6K

允許可配置的時區。您可以建立自己的時區。

### <span id="page-15-1"></span>Catalyst OS

對於使用CatOS作業系統的Catalyst 6500系列,5.5版支援時區更改以及時差和分鐘偏移。對於使用 CatOS的Catalyst 5500系列,4.5版支援時差。執行此配置所需的命令如下:

#### set timezone [zona] [horas [minutos]]

[IOS — 路由器和Catalyst交換器中](#page-23-2)介紹了此命令的語法。

有關此命令及其應用程式的更多資訊,請參閱以下連結中提供的命令參考:

[http://www.cisco.com/en/US/docs/switches/lan/catalyst6500/catos/](//www.cisco.com/en/US/docs/switches/lan/catalyst6500/catos/8.x/command/reference/setsy_tr.html#wp1028393) [8.x/command/reference/setsy\\_tr.html#wp1028393](//www.cisco.com/en/US/docs/switches/lan/catalyst6500/catos/8.x/command/reference/setsy_tr.html#wp1028393)

### <span id="page-15-2"></span>通道介面處理器(CIP)和通道連線埠配接器

這些裝置安裝在僅運行IOS的路由器中。這些元件不可配置用於時區。要配置Cisco 7000系列路由 器時區,請使用clock timezone命令。

#### clock timezone zone hours [minutes]

其中*zone*是管理性定義的,代表配置的時區的名稱;*hours*代表與GMT-0有關的時數差異 ;minutes代表與GMT-0之間的額外偏移(以分鐘為單位)。對於新時區,使用的值為-4 30。

有關此命令及其應用程式的更多資訊,請參閱以下連結中提供的命令參考:

[http://www.cisco.com/en/US/docs/ios/12\\_3t/fun/command/reference/cfrgt\\_01.html#wp1099863](//www.cisco.com/en/US/docs/ios/12_3t/fun/command/reference/cfrgt_01.html#wp1099863)

## <span id="page-15-3"></span>通訊媒體模組(適用於Catalyst 6500和Cisco 7600)

此模組由CatOS或IOS控制,具體取決於系統。請參閱本檔案中的[IOS — 路由器、Catalyst交換器](#page-23-2) 和[Catalyst OS的](#page-15-1)命令。CatOS版本7.3(1)和IOS版本12.2(13)ZC支援此模組。

<span id="page-15-4"></span>內容交換模組(CSM)

帶SSL的內容交換模組此模組通過IOS clock timezone命令進行配置。所有支援CSM的版本都使用 clock timezone命令。此產品已準備就緒,可以進入委內瑞拉的新時區。

有關此命令及其應用程式的更多資訊,請參閱以下連結中提供的命令參考:

[http://www.cisco.com/en/US/docs/ios/12\\_3t/fun/command/reference/cfrgt\\_01.html#wp1099863](//www.cisco.com/en/US/docs/ios/12_3t/fun/command/reference/cfrgt_01.html#wp1099863)

# <span id="page-16-0"></span>資料中心作業系統(DCOS)

可以指定時區名稱以及小時和分鐘偏移。一旦設定了夏令時配置,時鐘就會自動更改。無需使用者 干預。

### <span id="page-16-1"></span>數位媒體編碼器

完成以下步驟以更改DME時區和時間設定:

1. 使用Windows遠端案頭連線應用程式訪問DME 1000或2000。

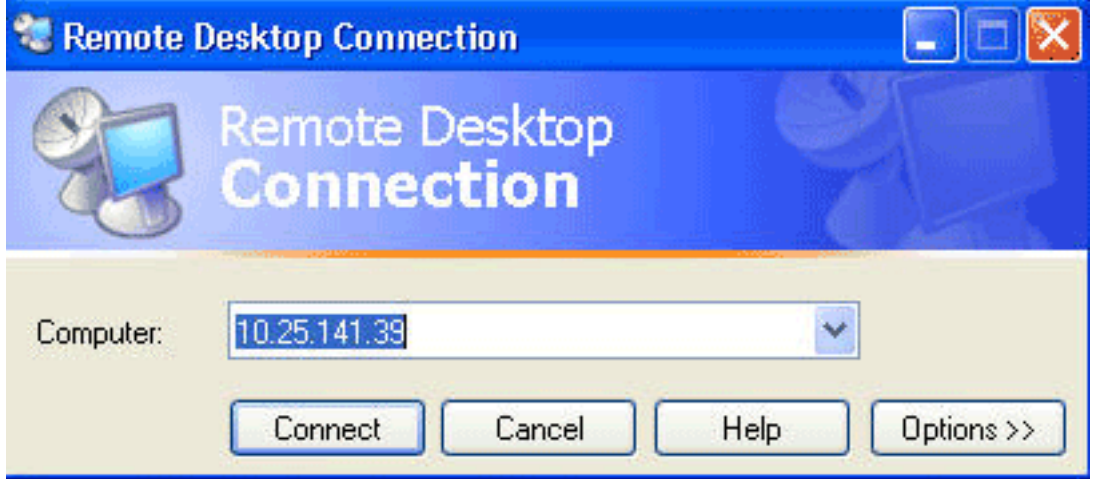

- 2. 使用以下資訊以登入:DME 1000:使用者名稱= gostream密碼=密碼DME 2000:使用者名稱= niagara密碼=密碼
- 3. 從Windows開始選單選擇控制面板。

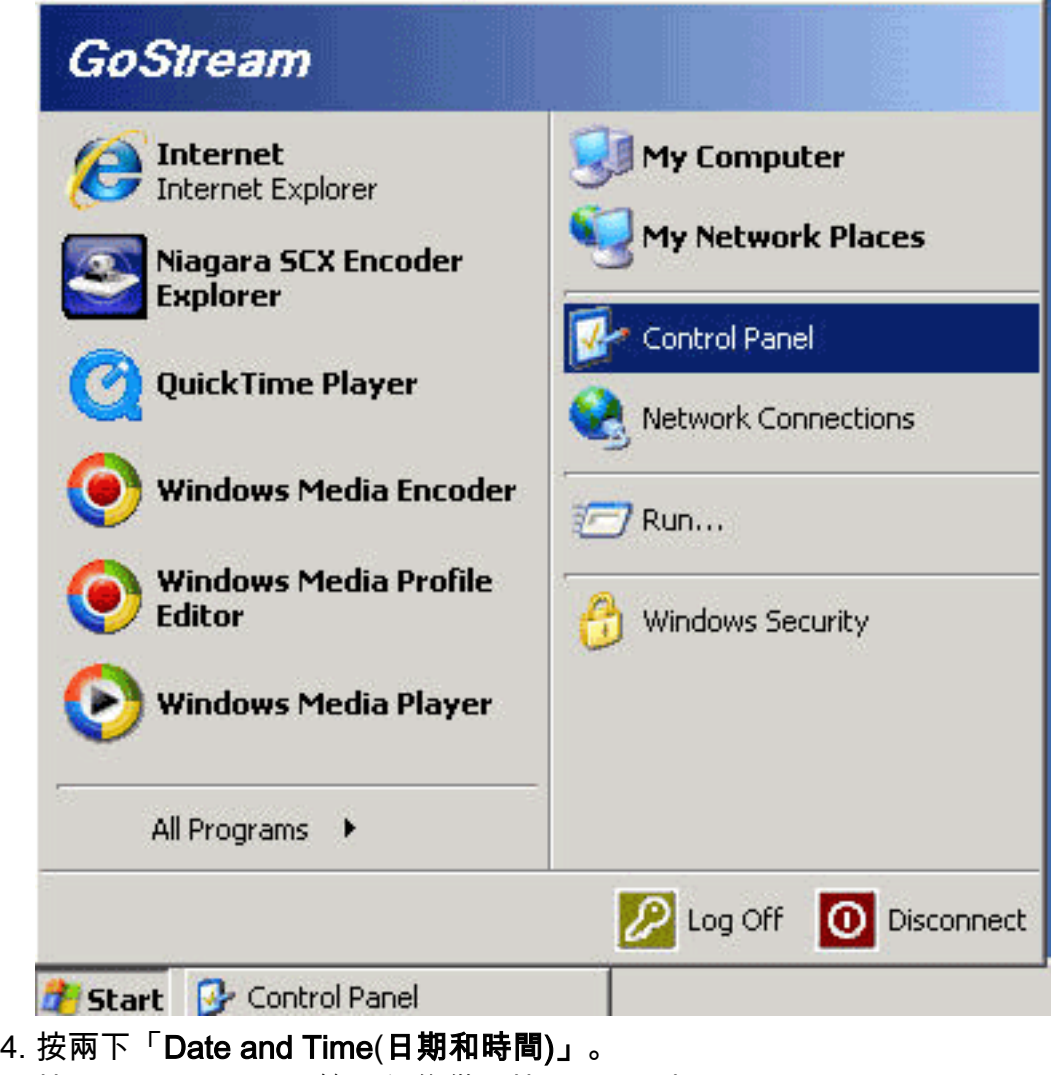

5. 按一下Time Zone頁籤,然後從下拉選單中選擇Caracas**, La Paz**。

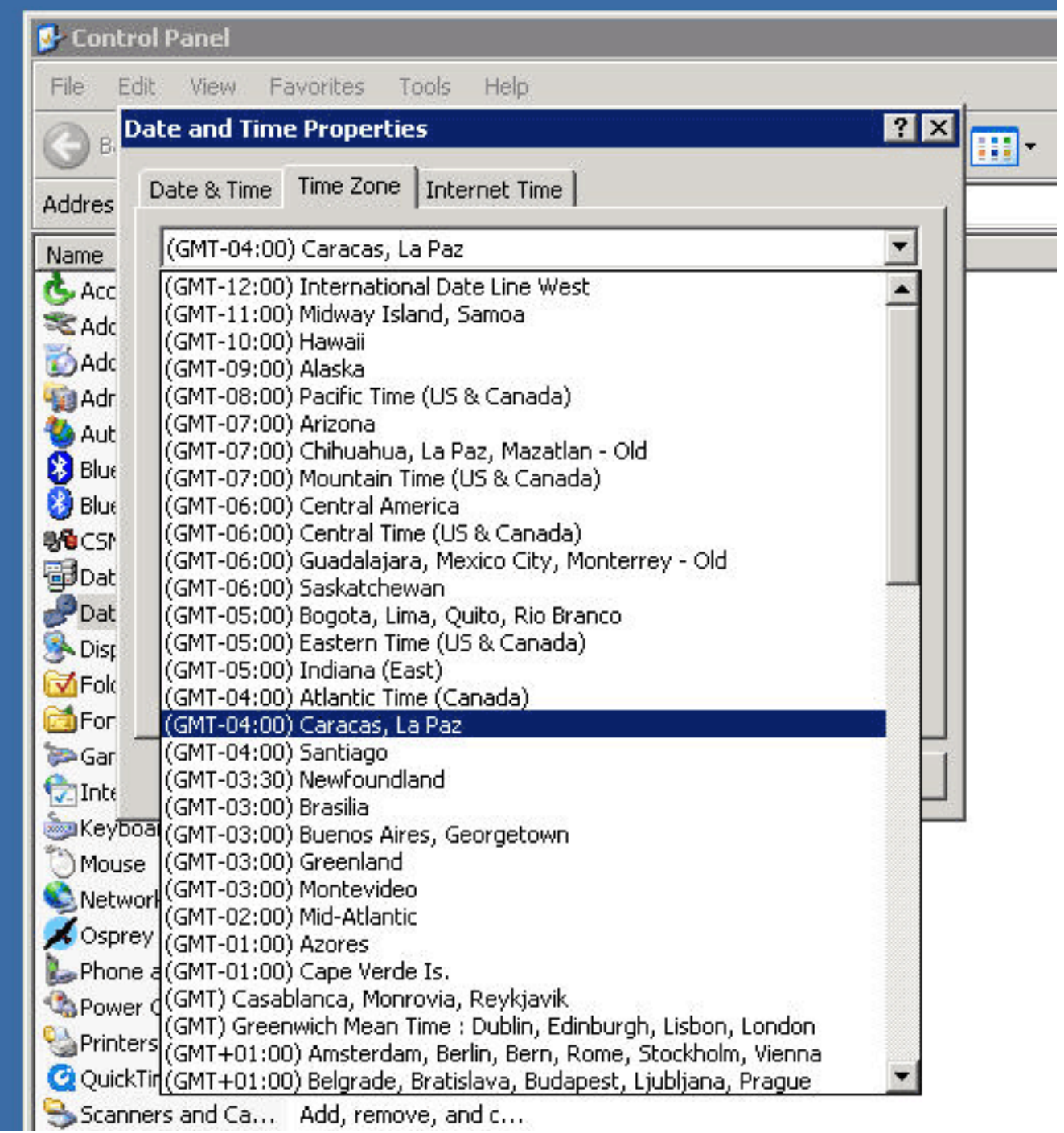

- 6. 按一下「OK」(確定)。
- 7. 按一下Date and Time頁籤,並將時間調整為新的夏令時。

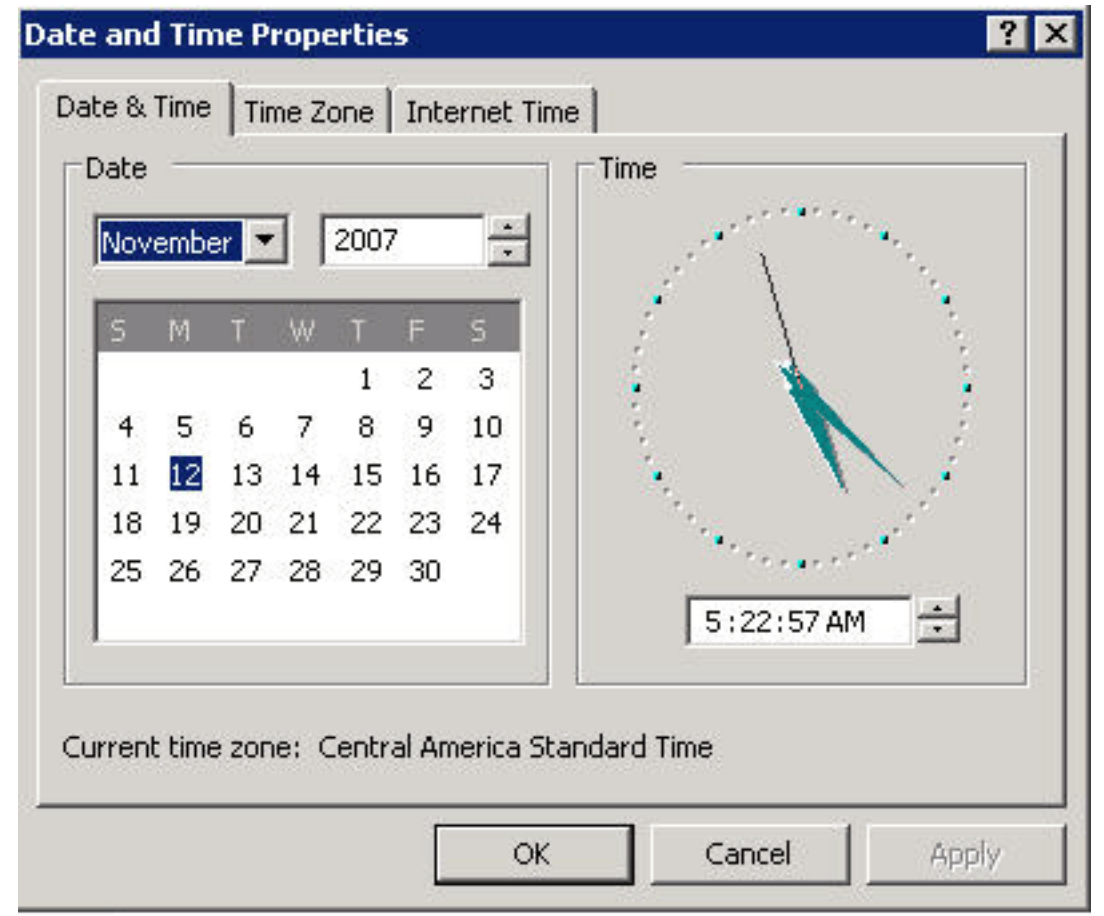

8. 按一下「OK」(確定)。

[\[返回頂端\]](#page-2-0)

# <span id="page-19-0"></span>數位媒體管理員和視訊入口網站

完成以下步驟以更改DMM和影片門戶的時區和時間設定:

- 通過連線到DMM/影片門戶伺服器的KVM或通過Secure Shell客戶端登入到DMM或影片門戶的 1. 應用管理介面(AAI)。
- 2. 選擇DATE\_TIME\_SETTINGS。

Cisco Digital Media Manager Application Administration Interface

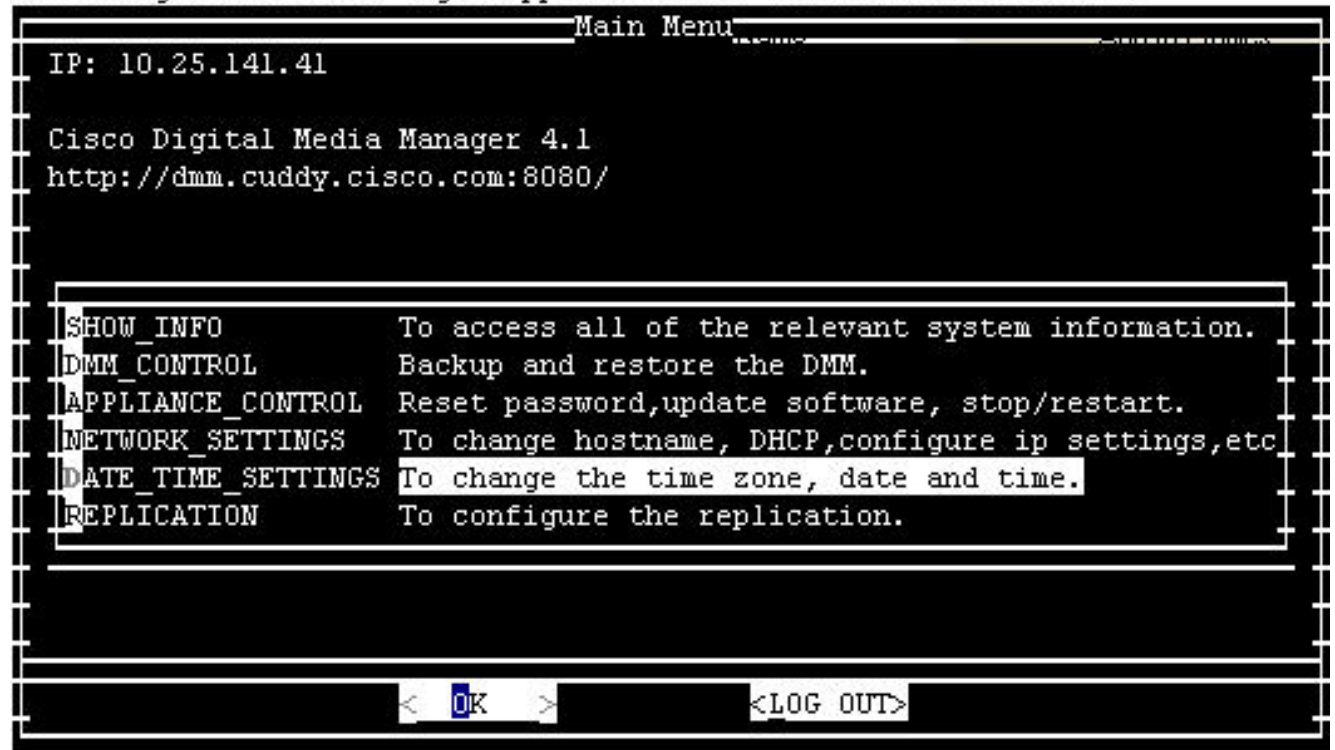

- 3. 選擇OK, 然後按Enter。
- 4. 選擇TIME\_ZONE。

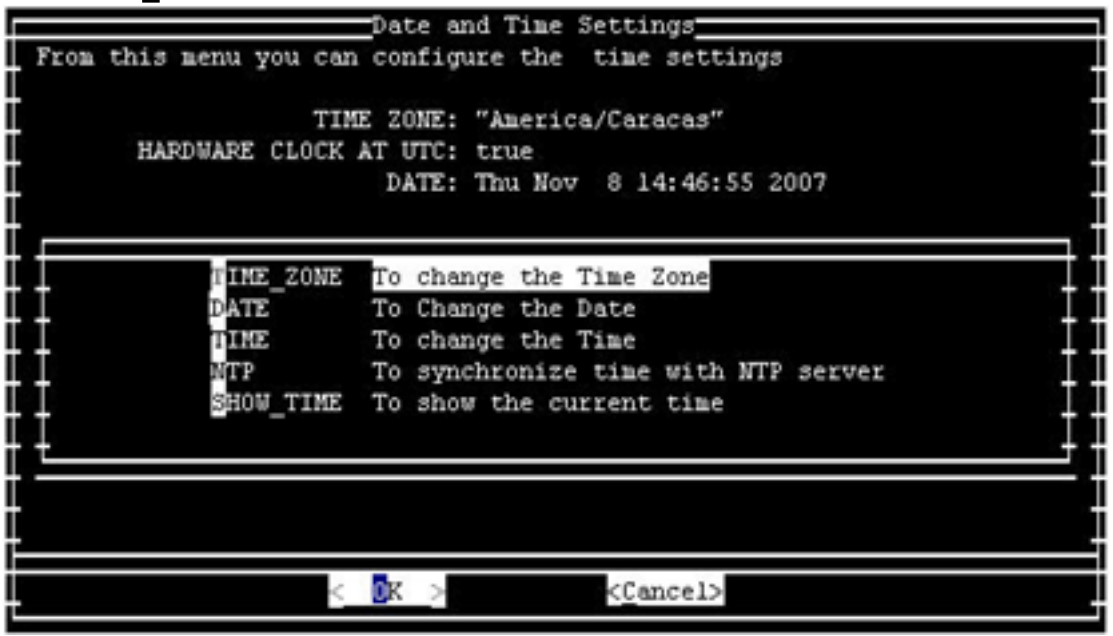

- 5. 選擇OK, 然後按Enter。
- 6. 選擇America/Caracas。

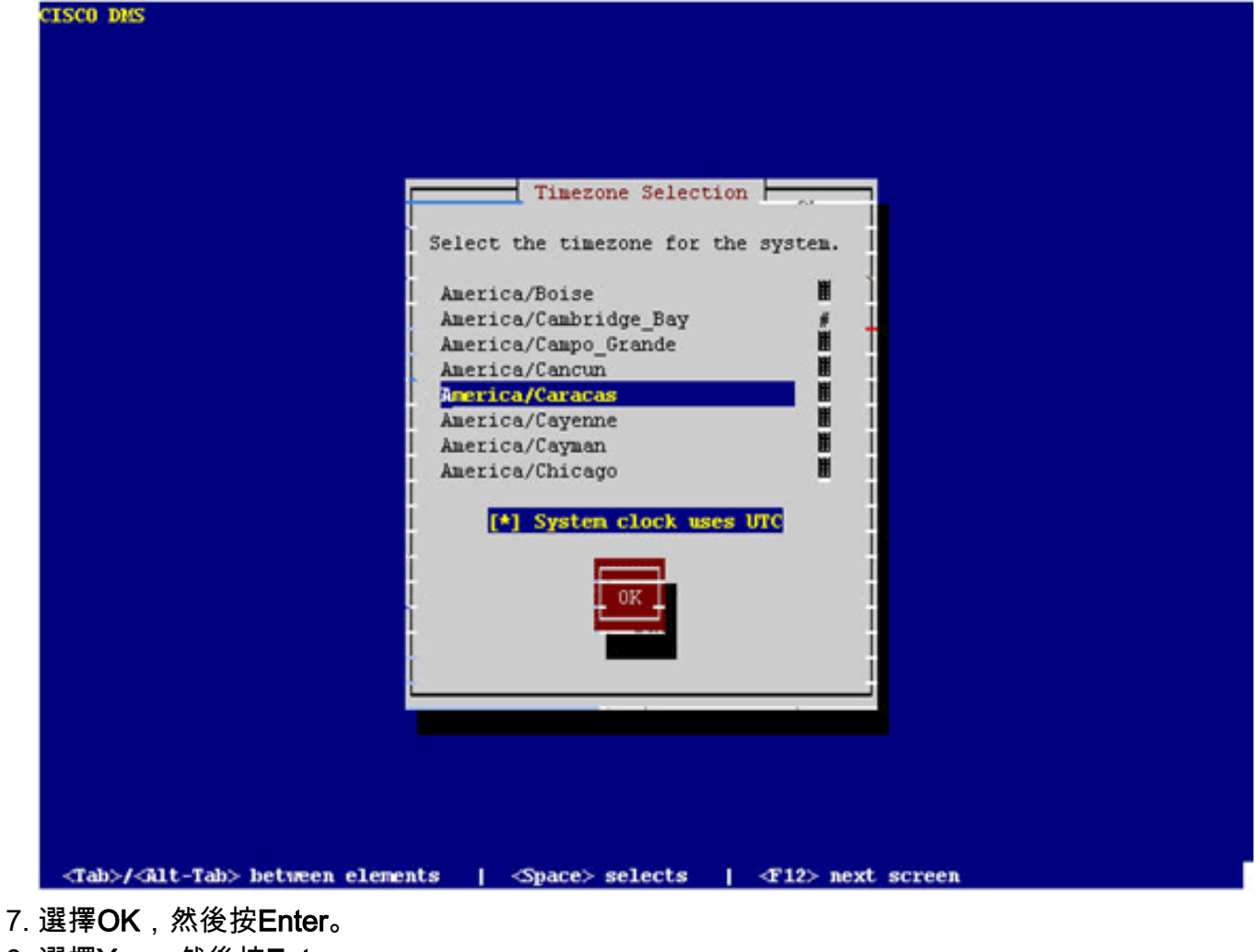

8. 選擇Yes,然後按Enter。

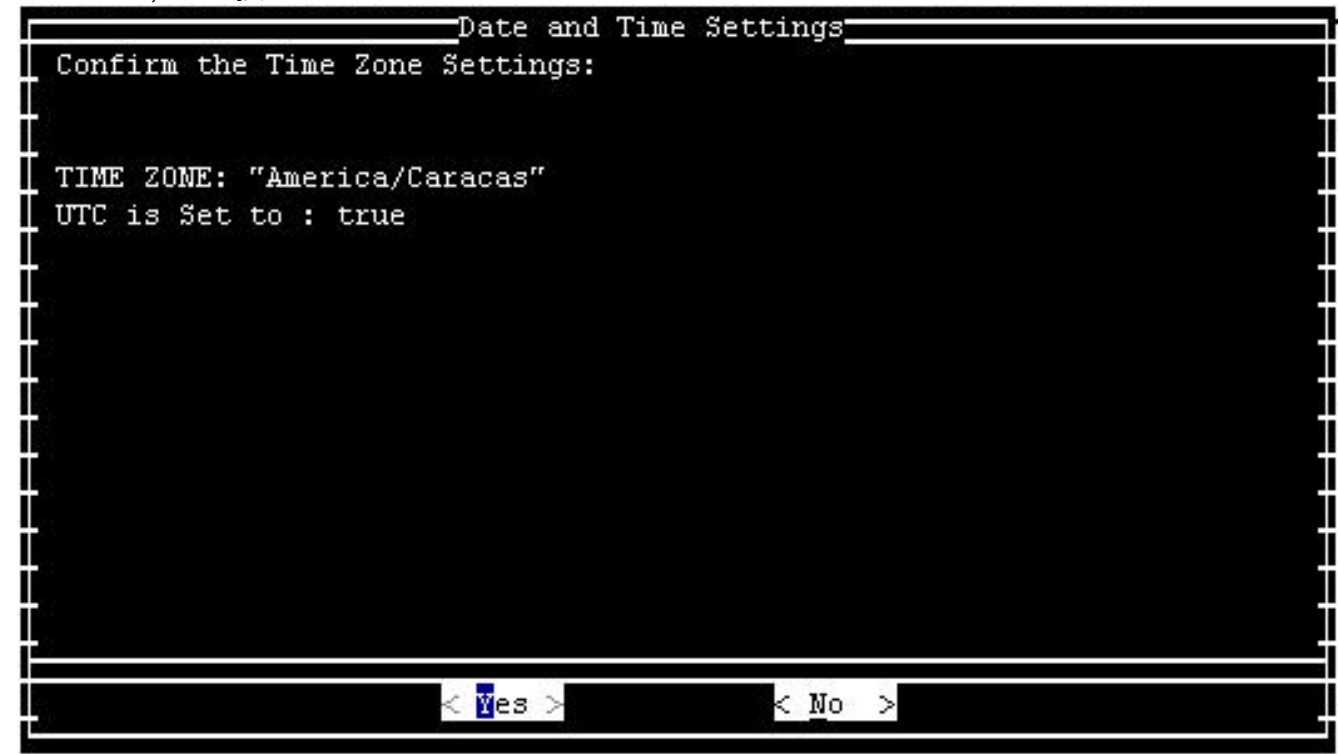

9. 選擇TIME, 然後按一下OK。

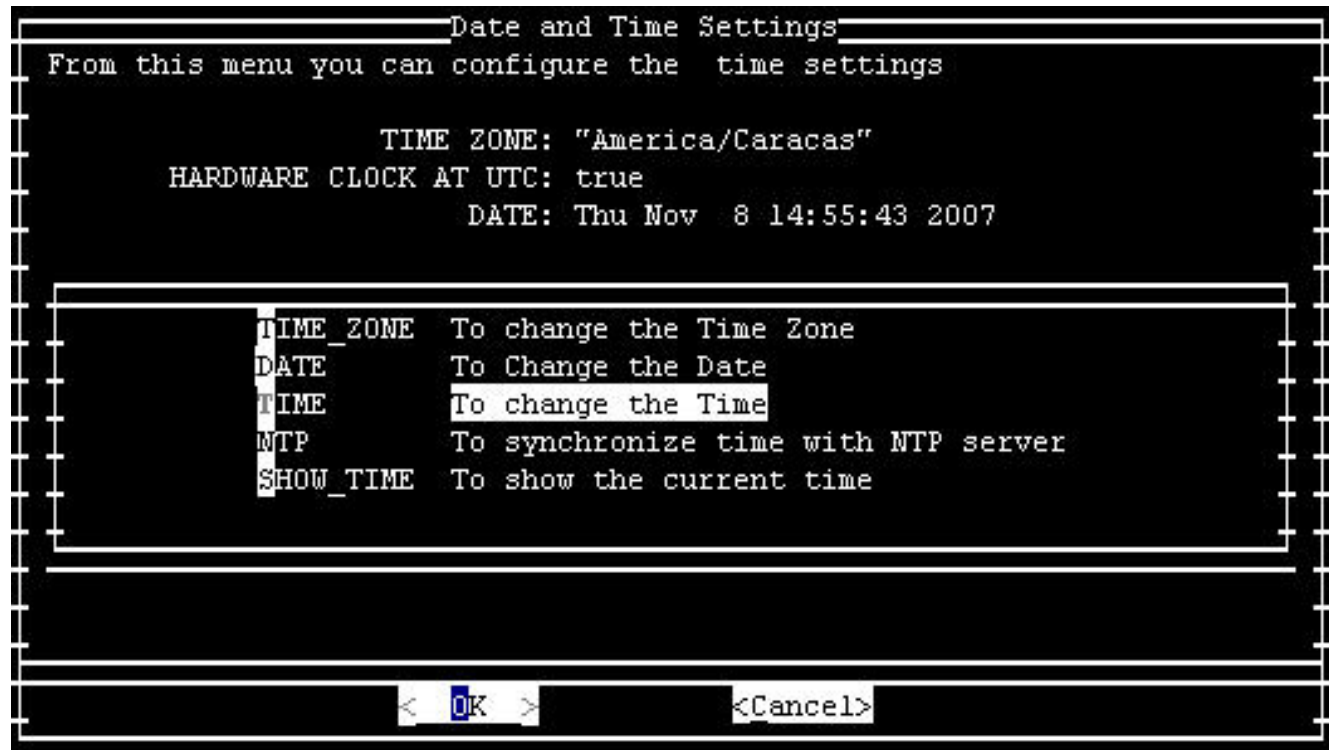

10. 選擇OK, 然後按Enter。

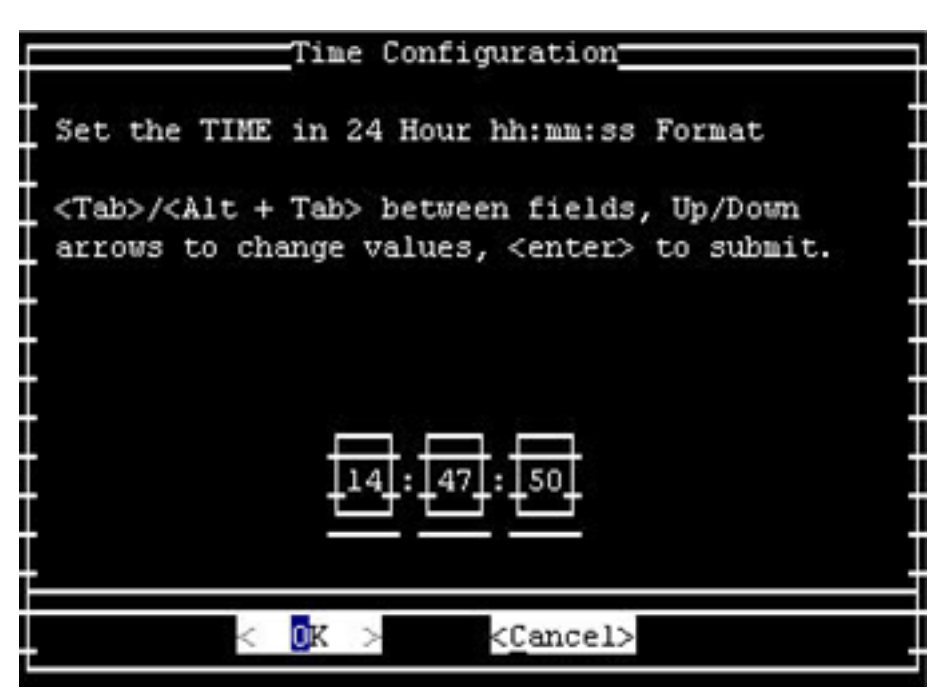

11. 將時間調整為新的夏令時。

12. 選擇OK, 然後按Enter。

注意:您必須為DMM和影片門戶完成此過程。

[\[返回頂端\]](#page-2-0)

### <span id="page-22-0"></span>緊急回應端(CER)

不會更新思科緊急響應程式以支援新時間。本產品未在委內瑞拉玻利瓦爾共和國銷售。核證的排減 量旨在滿足美國和加拿大的具體要求。

#### <span id="page-22-1"></span>防火牆服務模組(FWSM)(適用於Catalyst 6500和Cisco 7600)

防火牆服務模組從安裝它的機箱獲取時區資訊。由於此裝置安裝在使用IOS和Catalyst 6500(使用 CatOS)的Cisco 7600路由器上,因此無需為新時區配置FWSM。

## <span id="page-23-0"></span>IAD2400系列路由器

IAD2400系列路由器使用IOS。使用clock timezone命令設定新的時區引數。

有關此命令及其應用程式的更多資訊,請參閱以下連結中提供的命令參考:

http://www.cisco.com/en/US/docs/ios/12\_3t/fun/command/reference/cfrat\_01.html#wp1099863

# <span id="page-23-1"></span>IAD2400系列整合式存取裝置

Cisco IAD2400系列路由器運行IOS,因此能夠立即配置新時區。使用clock timezone命令。

有關此命令及其應用程式的更多資訊,請參閱以下連結中提供的命令參考:

[http://www.cisco.com/en/US/docs/ios/12\\_3t/fun/command/reference/cfrgt\\_01.html#wp1099863](//www.cisco.com/en/US/docs/ios/12_3t/fun/command/reference/cfrgt_01.html#wp1099863)

### <span id="page-23-2"></span>Cisco IOS — 路由器和Catalyst交換機

目前,基於IOS作業系統(適用於所有路由器)的Cisco裝置支援1993年推出的IOS 10.0版之後的這 一新時區的配置。執行此配置所需的命令為:

#### clock timezone zone hours [minutes]

其中*zone*是管理性定義的,代表配置的時區的名稱;*hours*代表與GMT-0有關的時數差異 ;minutes代表與GMT-0之間的額外偏移(以分鐘為單位)。對於新時區,使用的值為-4 30。

有關此命令及其應用程式的更多資訊,請參閱以下連結中提供的命令參考:

[http://www.cisco.com/en/US/docs/ios/12\\_3t/fun/command/reference/cfrgt\\_01.html#wp1099863](//www.cisco.com/en/US/docs/ios/12_3t/fun/command/reference/cfrgt_01.html#wp1099863)

## <span id="page-23-3"></span>Cisco IOS XR

對於基於IOS XR的裝置,可通過以下命令從2.0版開始支援此功能:

#### clock timezone *zone*  $\{\pm 1\}$ 小府分鐘

[IOS — 路由器和Catalyst交換器中](#page-23-2)介紹了此命令的語法。

有關此命令及其應用程式的更多資訊,請參閱以下連結中提供的命令參考:

[http://www.cisco.com/en/US/docs/ios\\_xr\\_sw/iosxr\\_r2.0/](//www.cisco.com/en/US/docs/ios_xr_sw/iosxr_r2.0/system_management/command/reference/3yr_clck.html#wp1417417) [system\\_management/command/reference/3yr\\_clck.html#wp1417417](//www.cisco.com/en/US/docs/ios_xr_sw/iosxr_r2.0/system_management/command/reference/3yr_clck.html#wp1417417)

### <span id="page-23-4"></span>IP通訊程式

Cisco IP Communicator在基於Windows的PC上運行。即使PC未按Microsoft([KB9](http://support.microsoft.com/kb/938977/en-us)38977)進行更新 ,此應用程式仍可[以繼續運](http://support.microsoft.com/kb/938977/en-us) 行。 IP電話上顯示的時間不正確。

注意:使用Cisco IP Communicator(CIPC)的客戶需要升級到CIPC 2.0(2)版。

# <span id="page-24-0"></span>IP軟電話

Cisco IP SoftPhone應用程式在基於Windows的PC上運行,並且無需更新即可運行,但顯示的時間 並不不正確。思科建議按照Microsoft要求更新Windows作業系[統\(KB938977](http://support.microsoft.com/kb/938977/en-us))。

# <span id="page-24-1"></span>IP傳送點(SG模式)

IP傳送點(ITP)利用IOS基礎架構獲取時區資訊;有關如何在IOS基礎架構中配置時區的資訊,請參 閱本文檔的受影響的產品部分中的[IOS — 路由器和Catalyst交換機。](#page-23-2)

# <span id="page-24-2"></span>IP互通性和合作軟體(IPICS)

Cisco IP互通性和合作軟體(IPICS)由伺服器軟體和客戶端軟體組成。Cisco IPICS需要更新伺服器和 客戶端的作業系統和IPICS軟體,以便啟用新的時區。

#### <span id="page-24-3"></span>IPS 4200系列感應器

IPS 4200系列感測器可配置為新時區。使用命令time-zone-settings設定UTC - 4.5。如需詳細資訊 ,請參閱此連結上提供的檔案:

[http://www.cisco.com/en/US/docs/security/ips/5.0/configuration/guide/cli/clitasks.html#wp1035946](//www.cisco.com/en/US/docs/security/ips/5.0/configuration/guide/cli/clitasks.html#wp1035946)

#### <span id="page-24-4"></span>許可證管理器

Cisco License Manager從1.0版開始運行。應更新Microsoft Windows作業系統以支援新的時區。

#### <span id="page-24-5"></span>MDS 9000

使用以下命令更新此產品:

#### clock summer-time <timezone-name> <start-week> <start-day> <start-month> HH:MM <endweek> <end-day> <end-month> HH:MM<minutes-offset>

例如:

switch (config)#**clock summer-time NZDT 1 sunday september 01:59 3 sunday march 02:00 1**

注意:在交換機中使用clock summer-time命令之前先檢查本地值。

要設定時鐘,請使用clock set EXEC命令。例如:

switch#**clock set 10:00:00 1 January 2009**

#### <span id="page-24-6"></span>MDS系列SanOS

可以指定時區名稱以及小時和分鐘偏移。一旦設定了夏令時配置,時鐘就會自動更改。無需使用者 干預。

## <span id="page-25-0"></span>媒體閘道控制器(MGC)節點管理員

Cisco MGC節點管理器需要以下Solaris修補程式:

- **Sparc平台**Solaris 10:125378-03(2007年11月26日發佈)Solaris 8,它是109809-08,發佈於 2007年11月26日
- X86平台Solaris 10:125379-03Solaris 8:109810-08

## <span id="page-25-1"></span>網路分析模組(NAM)

支援委內瑞拉時區更改的NAM 3.6(1a)補丁2已可供客戶下載。

注意:Patch 2應僅安裝在3.6(1a)映像上,而不是3.6映像上。

- [NAM-1、NAM-2](//www.cisco.com/cgi-bin/tablebuild.pl/ws-svc-nam)
- [NM-NAM](//www.cisco.com/cgi-bin/tablebuild.pl/nm-nam)
- [NME-NAM](//www.cisco.com/cgi-bin/tablebuild.pl/nme-nam)

## <span id="page-25-2"></span>Pix防火牆

對於Cisco PIX防火牆,此功能6.2版可通過以下命令獲得:

#### clock timezone zone hours [minutes]

[IOS — 路由器和Catalyst交換器中](#page-23-2)介紹了此命令的語法。

有關此命令及其應用程式的更多資訊,請參閱以下連結中提供的命令參考:

[http://www.cisco.com/en/US/docs/security/pix/pix62/command/reference/c.html#wp1026160](//www.cisco.com/en/US/docs/security/pix/pix62/command/reference/c.html#wp1026160)

### <span id="page-25-3"></span>採用思科服務控制作業系統(SCOS)的SCE1000和SCE2000系列服務控制引擎

此軟體需要更新Java Runtime Environment(JRE),以便實施新時區。

clock summer-time CLI命令用於調整SCE上的DST。使用以下命令將SCE調整為新的DST日期:

SCE(config)#**clock summer-time DST recurring 2 Sunday March 02:00 1 Sunday November 02:00**

# <span id="page-25-4"></span>安全代理(CSA)

思科安全代理在Windows PC上運行,從作業系統接收時區資訊。CSA要求每個Microsoft提供 Windows更新[\(KB93897](http://support.microsoft.com/kb/938977/en-us) )。

### <span id="page-25-5"></span>適用於寬頻的服務控制應用程式(SCA BB)

此軟體需要更新Java Runtime Environment(JRE),以便實施新時區。使用tzupdater工具(由Sun提 供)以調整時區。此過程要求您停止並重新啟動SCA BB控制檯GUI。

有關詳細資訊,請參閱[Timezones、Daylight Savings和Sun TZupdater for the Java Runtime](http://java.sun.com/javase/timezones/) [Environment\(JRE\)](http://java.sun.com/javase/timezones/)

# <span id="page-26-0"></span>服務控制收集管理員(CM)和服務控制使用者管理員(SM)

此軟體需要更新Java Runtime Environment(JRE),以便實施新時區。使用tzupdater工具(由Sun提 供)以調整時區。對於系統中的每個SM和CM,應分別執行此過程,並要求停止並重新啟動SM和 CM。

有關詳細資訊,請參閱[Timezones、Daylight Savings和Sun TZupdater for the Java Runtime](http://java.sun.com/javase/timezones/) [Environment\(JRE\)](http://java.sun.com/javase/timezones/) 。

# <span id="page-26-1"></span>傳輸管理員

Cisco Transport Manager不支援時區定義,並使用嵌入到Solaris、Windows和Java運行時環境的定 義。以下是這些系統所需的修補程式:

- Microsoft Windows XP[:http://support.microsoft.com/kb/938977#top](http://support.microsoft.com/kb/938977#top)
- Sun Solaris OS[:http://java.sun.com/javase/timezones/tzdata\\_versions.html](http://java.sun.com/javase/timezones/tzdata_versions.html)
- Java運行時環境: http://java.sun.com/javase/timezones/tzdata\_versions.html

# <span id="page-26-2"></span>整合通訊500系列

Cisco Unified Communications 500系列使用IOS。使用clock timezone命令設定新的時區引數。

有關此命令及其應用程式的更多資訊,請參閱以下連結中提供的命令參考:

[http://www.cisco.com/en/US/docs/ios/12\\_3t/fun/command/reference/cfrgt\\_01.html#wp1099863](//www.cisco.com/en/US/docs/ios/12_3t/fun/command/reference/cfrgt_01.html#wp1099863)

# <span id="page-26-3"></span>整合通訊管理員(CallManager)

對於Cisco Unified Communications Manager(CallManager),已開啟以下缺陷以跟蹤新的時區更改 :

- [CSCsk29702](https://tools.cisco.com/bugsearch/bug/CSCsk29702):委內瑞拉TZ更改需要更新通訊管理器
- [CSCsk81433](https://tools.cisco.com/bugsearch/bug/CSCsk81433): 委內瑞拉TZ更改需要MCS作業系統更新
- [CSCsk85073](https://tools.cisco.com/bugsearch/bug/CSCsk85073):委內瑞拉TZ更改需要通訊管理器JRE更新
- [CSCsk85086](https://tools.cisco.com/bugsearch/bug/CSCsk85086):委內瑞拉TZ變更需要通訊管理器RTMT更新
- [CSCsk85145](https://tools.cisco.com/bugsearch/bug/CSCsk85145): 委內瑞拉TZ更改需要思科統一作業系統更新更新

# <span id="page-26-4"></span>整合通訊管理員應答主控台

此應用程式在Cisco Unified Communications Manager伺服器上運行。更新Cisco Unified Communications Manager伺服器時,Cisco Unified Communications Manager Attendant Console應用程式會更新。

# <span id="page-26-5"></span>整合通訊管理員Express版本

Cisco Unified Communications Manager Express是基於IOS的應用程式。運行IOS的系統的時區引

數可以使用單個配置命令進行更改。此命令可隨時在任何裝置上運行,以更改給定裝置的當前預設 設定。

#### clock summer-time zone recurring [week day month hh:mm week day month hh:mm [offset]]

如果您使用下列電話之一,請使用此命令設定CCME路由器上Cisco IOS的時區:

- 7905
- 7912
- 7920
- 7921
- 7935
- 7936
- $-7940$
- 7960

注意:如果您使用其中一種電話,則不需要升級電話韌體。

如果您使用下列思科統一IP電話機型號之一,則必須升級電話韌體:

- 7906
- 7911
- 7931
- 7941
- 7961
- 7970
- 7971-GE

CCME 3.X、4.0和4.0(x)客戶必須將電話負載升級到8.0(4)SR2。

CCME 4.1和7931客戶必須將電話負載升級到8.2(2)SR1。

您可以從[Cisco Unified Communications Manager Express和SRST Software Download\(](//www.cisco.com/cgi-bin/apps/tblbld/tablebuild.pl/ip-iostsp?psrtdcat20e2)僅限註冊 客戶)頁面下載電話載入。

# <span id="page-27-0"></span>整合客服中心Express版 (IP Contact Center Express版)

此軟體需要作業系統更新和Sun Microsystems的Java代碼更新,以便實施新的時區。此外,主要軟 體應用程式Cisco Unified Contact Center Express Edition包括必須更新的附加軟體,才能啟用新的 時區。附加軟體包括:

- Cisco Agent Desktop(CAD)
- Cisco Supervisor Desktop(CSD)

Cisco Agent/Supervisor Desktop(CAD)/CSD)應用程式還需要從Sun和Microsoft([KB938977](http://support.microsoft.com/kb/938977) )進行更 新,以便支援新的時區。

# <span id="page-27-1"></span>整合客服中心託管版(IP客服中心託管版)

此軟體需要Sun Microsystems的Microsoft Windows作業系統更新和Java代碼更新才能啟用新時區

 $\Omega$ 

## <span id="page-28-0"></span>整合客服管理企業版(IP Contact Center Enterprise Edition)

此軟體需要更新Microsoft作業系統和Java,以便實施新的時區。此外,主要軟體應用程式Cisco Unified Intelligent Contact Management Enterprise Edition包括必須更新的附加軟體,以便啟用新 的時區。附加軟體包括:

- **電腦電話整合選項**
- **電子郵件管理器選項**
- 企業報告
- 輸出選項:已開啟缺陷[CSCsk80940](https://tools.cisco.com/bugsearch/bug/CSCsk80940),以跟蹤此附加軟體的更改。
- Web合作選項

### <span id="page-28-1"></span>整合智慧客服管理企業版本

此軟體需要更新Microsoft作業系統和Java,以便實施新的時區。此外,主要軟體應用程式Cisco Unified Intelligent Contact Management Enterprise Edition包括必須更新的附加軟體,以便啟用新 的時區。附加軟體包括:

- **電腦電話整合選項**
- 電子郵件管理器選項
- 企業報告
- 輸出選項:已開啟缺陷[CSCsk80940](https://tools.cisco.com/bugsearch/bug/CSCsk80940),以跟蹤此附加軟體的更改。
- Web合作選項

### <span id="page-28-2"></span>整合智慧客服管理託管版本

此軟體需要Sun Microsystems的Microsoft Windows作業系統更新和Java代碼更新才能啟用新時區  $\sim$ 

## <span id="page-28-3"></span>整合IP電話

對於Cisco Unified IP電話,已開啟缺陷CSCsk83382,「TNP phone update needs for Venezuela TZ change」以跟蹤新的時區更改。

Cisco Unified Communications Manager及其伺服器作業系統還需要為委內瑞拉新時區打補丁。 Cisco Unified IP電話從Cisco Unified Communications Manager或Cisco Unified Communications Manager獲取資訊。某些型號的Cisco Unified IP電話也必須使用新的韌體版本才能使用新的時區。

要實施新時區,您必須將韌體僅針對以下型號(通常稱為「TNP」電話)升級到8.3.3 SR2版:

- CP-7906G
- CP-7911G
- $\cdot$  CP-7931G
- $\cdot$  CP-7941G
- $\cdot$  CP-7941G-GE
- $\cdot$  CP-7942G
- $\cdot$  CP-7945G
- CP-7961G
- CP-7961G-GE
- CP-7962G
- CP-7965G
- CP-7970G
- CP-7971G-GE
- CP-7975-G

監視此缺陷,以瞭解哪個版本的韌體會新增新時區。

使用以下連結檢視缺陷:

<https://tools.cisco.com/bugsearch/bug/CSCsk83382>

## <span id="page-29-0"></span>整合MeetingPlace

對於Cisco Unified MeetingPlace, 已開啟缺陷CSCsk75200, 「Timezone update for Brazil and Venezuela DST changes」以跟蹤新的時區更改。

使用以下連結檢視缺陷:

<https://tools.cisco.com/bugsearch/bug/CSCsk75200>

## <span id="page-29-1"></span>**整合MeetingPlace Express**

Cisco Unified MeetingPlace Express需要更新以啟用新時區。

### <span id="page-29-2"></span>Unified Operations Manager ( 單位 )

CUOM在發佈修補程式之前需要Sun Microsystems的修補程式。

## <span id="page-29-3"></span>整合個人通訊程式

Cisco Unified Personal Communicator無需任何更新即可運行,但顯示錯誤的時間。為了顯示正確 的時間,請應用Microsoft的[KB938977](http://support.microsoft.com/kb/938977/en-us) 。

## <span id="page-29-4"></span>整合線上狀態

Cisco Unified Presence允許您使用CLI更改時區。但是,CUP不允許您新增新時區。新增新時區的 功能針對6.0.3版(2008年5月)。 目前,CUP從VOS繼承時區功能,VOS維護可用時區的清單。

這些缺陷可用於跟蹤新的時區更改:

- [CSCsk99711](https://tools.cisco.com/bugsearch/bug/CSCsk99711):將CSCsk29702移植到epas(委內瑞拉DST TZ、DB)
- [CSCsk99725](https://tools.cisco.com/bugsearch/bug/CSCsk99725):將CSCsk85073移植到epas (委內瑞拉DST TZ、JRE)
- [CSCsk99735](https://tools.cisco.com/bugsearch/bug/CSCsk99735): 將CSCsk85086移植到epas (委內瑞拉DST TZ、RTMT)
- [CSCsk99742](https://tools.cisco.com/bugsearch/bug/CSCsk99742):將CSCsk85145移植到epas (委內瑞拉DST TZ,作業系統)

# <span id="page-29-5"></span>整合布建管理員(CUPM)

Cisco Unified Provisioning Manager需要Sun Microsystems提供的補丁才能發佈CUPM的補丁版本 。此外,必須針對微軟應用Microsoft Windows修補程式[\(KB938977](http://support.microsoft.com/kb/938977/en-us) )。 需要這兩個修補程式來支援 新時區。

## <span id="page-30-0"></span>整合服務統計管理員

Cisco Unified Service Statistic Manager應用程式需要先從Sun進行更新,然後才能發佈啟用新時區 的修補程式。

# <span id="page-30-1"></span>整合Survivable遠端站點電話(SRST)

無需更改;統一通訊管理器為電話提供時區配置。有關詳細資訊,請參閱本文檔的*受影響的產品*部 分中的[Unified Communications Manager Express](#page-26-5)。

### <span id="page-30-2"></span>Unified Video Advantage(Cisco VT Advantage)

Cisco Unified Video Advantage無需任何更新即可正常運行。但是,思科建議您更新每個 Microsoft的Windows作業系[統\(KB93897](http://support.microsoft.com/kb/938977/en-us) )。

# <span id="page-30-3"></span>整合視訊會議系列

思科統一視訊會議系列產品通常不需要更新。多點會議單元和網關無需更新;需要準確時間的客戶 應與NTP伺服器同步。Cisco Unified Video Conferencing Manager需要Microsoft和應用/整合 Java更新。

### <span id="page-30-4"></span>**Unity**

對於Cisco Unity,缺陷CSCsk79469,「DST:Venezuela,」已開啟以跟蹤新的時區更改。

使用以下連結檢視缺陷:

<https://tools.cisco.com/bugsearch/bug/CSCsk79469>

## <span id="page-30-5"></span>Unity Connection

對於Cisco Unity Connection 1.X,缺陷CSCsk82755,「DST:委內瑞拉實施新時區(GMT減4.5小時 )」和CSCsk82774,「*DST:巴西將於2007年10月實施新的DST日期*」,現已開啟該視窗,以跟蹤 新的時區更改。

使用以下連結檢視缺陷:

<https://tools.cisco.com/bugsearch/bug/CSCsk82755>

[https://tools.cisco.com/bugsearch/bug/CSCsk82774](https://tools.cisco.com/bugsearch/bug/CSCsk82755)

# <span id="page-30-6"></span>Unity Express(CUE)

Cisco Unity Express要求更新Linux作業系統以啟用新的時區。將確定啟用新時區的CUE軟體的版本 ,但可能為3.2版。

<span id="page-30-7"></span>WAN管理員(CWM)

完成以下步驟以支援委內瑞拉時區:

- 1. 停止CWM核心。
- 為委內瑞拉時區更改安裝以下Solaris修補程式:用於5.10 Sparc的IDR136734-01IDR136736- 2. 01,用於5.9 Sparc**注意:**您可以從Sun網站下載這[些修補程式](http://developers.sun.com/downloads/) 。
- 3. 執行「coldstart」。
- 4. 重新啟動CWM伺服器。
- 5. 驗證新的時區更改已在CWM伺服器上反映,然後啟動CWM核心。

# <span id="page-31-0"></span>其他資訊

如需本文檔中未提及的其他思科裝置的協助,請透過以下本地號碼與技術協助中心(TAC)聯絡:

接入號碼:0 800 2255 288;進入系統後,撥打:888 443 2447

您還可以透過以下連結存取TAC:

[http://www.cisco.com/web/LA/soporte/index.html](//www.cisco.com/web/LA/soporte/index.html)

選擇Crear una nueva Solicitud de Servicio del TAC選項。

注意:需要支援合約編號才能通過TAC獲得幫助。

文檔ID:99708

# <span id="page-31-1"></span>相關資訊

- [WorldTimeZone.com](http://www.worldtimezone.com/?referring_site=bodynav)
- [世界時鐘 時區](http://www.timeanddate.com/worldclock/?referring_site=bodynav)
- [Agencia Bolivariana de Noticias](http://www.abn.info.ve/?referring_site=bodynav)
- [Sun y el nuevo Huso Horario para Venezuela。常見問題](http://blogs.sun.com/venezuela/entry/sun_y_el_nuevo_huso?referring_site=bodynav)
- [時區和夏令時資料的源](http://www.twinsun.com/tz/tz-link.htm?referring_site=bodynav)
- [可用於Windows Mobile裝置的Microsoft修補程式](http://support.microsoft.com/kb/944326?referring_site=bodynav)
- [Microsoft Venezuela comprometido con el cambio horario](http://www.microsoft.com/venezuela/cambiohorario/?referring_site=bodynav)
- [適用於Windows XP、Windows Vista和Server 2003的Microsoft熱修復程式](http://support.microsoft.com/kb/938977?referring_site=bodynav)
- [用於Java運行時環境\(JRE\)的時區、夏令時和Sun TZupdater](http://www.oracle.com/technetwork/java/javase/timezones-137583.html?referring_site=bodynav)
- [技術支援與文件 Cisco Systems](//www.cisco.com/cisco/web/support/index.html?referring_site=bodynav)